ФБГОУ ВПО «Саратовский государственный университет им. Н. Г. Чернышевского»

Н. С. Анофрикова, Е. М. Шихова

# *Электронная*

# *информационно-образовательная среда СГУ* Н. С. Анофрикова, Е. М. Шихова<br>
Электронная<br>
информационно-образовательная среда СГУ<br>
и ее возможности<br>
для организации обучения<br>
Учебно-методическое пособие для преподавателей<br>
Саратовского государственного университета

# *и ее возможности*

*для организации обучения*

*Учебно-методическое пособие для преподавателей*

Саратовского государственного университета<br>
САРАТ<br>СКРТ

Саратов 2015

# **СОДЕРЖАНИЕ**

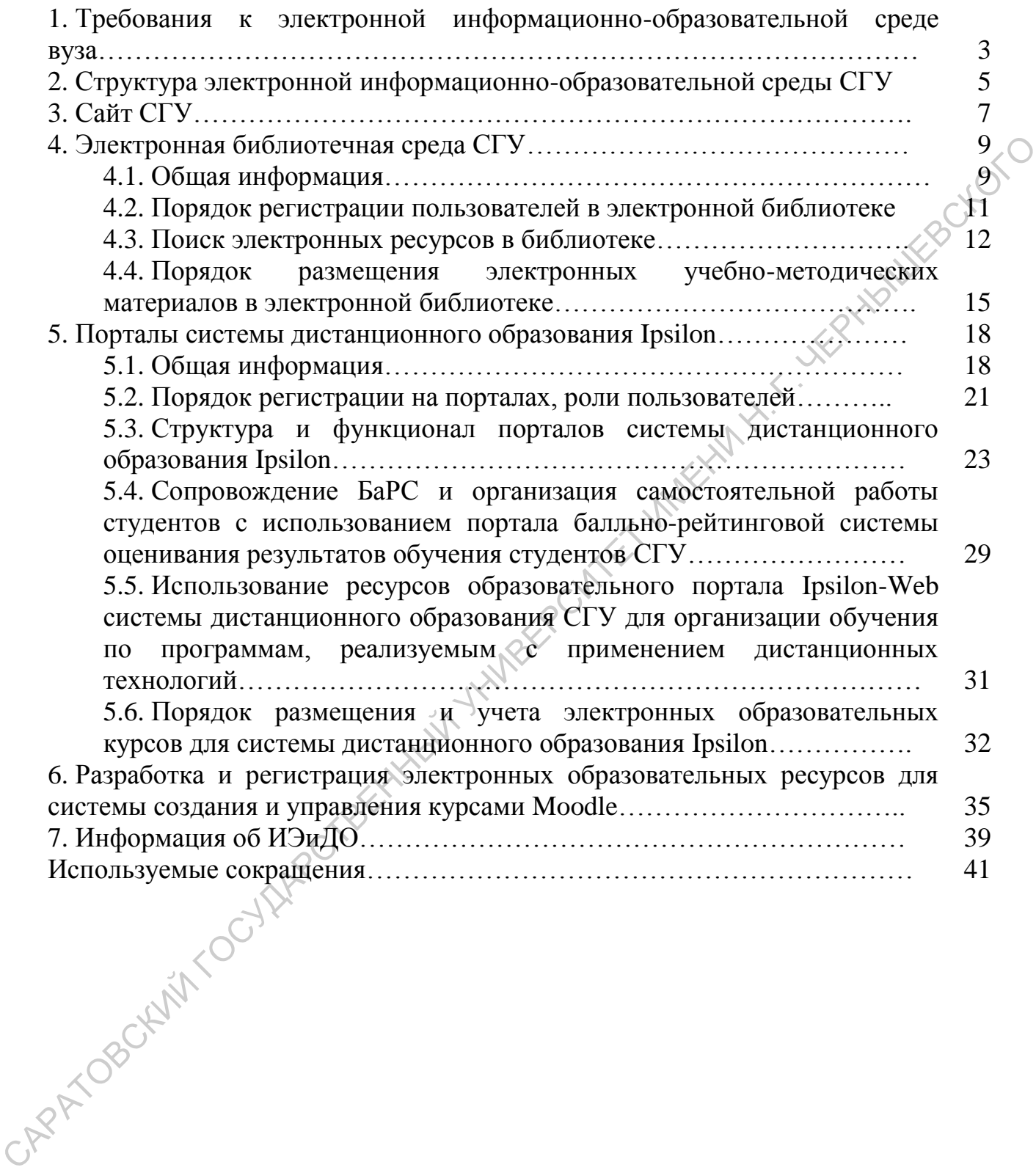

# *1. ТРЕБОВАНИЯ К ЭЛЕКТРОННОЙ ИНФОРМАЦИОННО-ОБРАЗОВАТЕЛЬНОЙ СРЕДЕ ВУЗА*

Согласно Части 3 статьи 16 Федерального закона от 29 декабря 2012 г. № 273-ФЗ «Об образовании в Российской Федерации», *электронная информационно-образовательная среда*, включает в себя электронные информационные ресурсы, электронные образовательные ресурсы, совокупность информационных технологий, телекоммуникационных технологий, соответствующих технологических средств и обеспечивает освоение обучающимися образовательных программ в полном объеме независимо от места нахождения обучающихся.

В Федеральных государственных образовательных стандартах высшего образования, в пункте VII «Требования к условиям реализации программы бакалавриата/магистратуры/специалитета/аспирантуры», прописаны следующие требования к электронной информационно-образовательной среде:

«7.1.2. Каждый обучающийся в течение всего периода обучения должен быть обеспечен индивидуальным неограниченным доступом к одной или нескольким электронно-библиотечным системам (электронным библиотекам) и к электронной информационно-образовательной среде организации. Электронно-библиотечная система (электронная библиотека) и электронная информационно-образовательная среда должны обеспечивать возможность доступа обучающегося из любой точки, в которой имеется доступ к информационно-телекоммуникационной сети "Интернет" (далее - сеть "Интернет"), и отвечать техническим требованиям организации как на территории организации, так и вне ее. Электронная информационнообразовательная среда организации должна обеспечивать: доступ к учебным планам, рабочим программам дисциплин (модулей), практик, к изданиям электронных библиотечных систем и электронным образовательным ресурсам, указанным в рабочих программах; фиксацию хода образовательного процесса, результатов промежуточной аттестации и результатов освоения основной информационно-обризование<br>информационные ресурсы, электронные образовательные ресурсы, сообучность информационных технологий, телекоммуникационных искологических средсив и обеснечивает<br>освоение обучающимские образователь

образовательной программы; проведение всех видов занятий, процедур оценки результатов обучения, реализация которых предусмотрена с применением электронного обучения, дистанционных образовательных технологий; формирование электронного портфолио обучающегося, в том числе сохранение работ обучающегося, рецензий и оценок на эти работы со стороны любых участников образовательного процесса; взаимодействие между участниками образовательного процесса, в том числе синхронное и (или) асинхронное взаимодействие посредством сети "Интернет". Функционирование электронной информационно-образовательной среды обеспечивается соответствующими средствами информационно-коммуникационных технологий и квалификацией работников, ее использующих и поддерживающих. Функционирование электронной информационно-образовательной среды должно соответствовать законодательству Российской Федерации». работ обучающетося, рецензий и окснок на эти работы со стороны любых участником образовательного происсе, в том числе сниклопедите между участником собразовательного приссе, в том числе сниклопедите и полидеренной информ

# *2. СТРУКТУРА ЭЛЕКТРОННОЙ ИНФОРМАЦИОННО-ОБРАЗОВАТЕЛЬНОЙ СРЕДЫ СГУ*

Порядок формирования и функционирования электронной информационно-образовательной среды в СГУ, а также ее структура регулируются «Положением об электронной информационно-образовательной среде» П 1.06.05-2013 (размещено на странице ИЭиДО в разделе «Документы», файл «Положение об электронной информационно-образовательной среде»).

Электронная информационно-образовательная среда СГУ включает в себя:

- официальный сайт СГУ [\(www.sgu.ru\)](http://www.sgu.ru/);

- электронную библиотечную среду СГУ [\(http://library.sgu.ru\)](http://library.sgu.ru/);

- портал балльно-рейтинговой системы оценивания результатов обучения студентов [\(http://cdobars.sgu.ru/\)](http://cdobars.sgu.ru/);

- образовательный портал Ipsilon-Web системы дистанционного образования СГУ [\(http://oecdo.sgu.ru/\)](http://oecdo.sgu.ru/);

- порталы системы создания и управления курсами Moodle (<http://course.sgu.ru/> и http://school.sgu.ru/).

Методическую поддержку, разъяснения и консультации по вопросам использования электронной информационно-образовательной среды СГУ оказывают структурные подразделения университета, отвечающие за сопровождение элементов электронной информационно-образовательной среды СГУ в соответствии с действующими регламентами (см. Таблица 2.1): регулируются «Положением об электронной информационно-образовательной среде» П 1.06.05-2013 (ратмещено на странице ИЭн/IO в разделе «Докумецтей»,<br>
файл «Положение об электронной информационно-образовательной среде»).<br>  $\$ 

Таблица 2.1

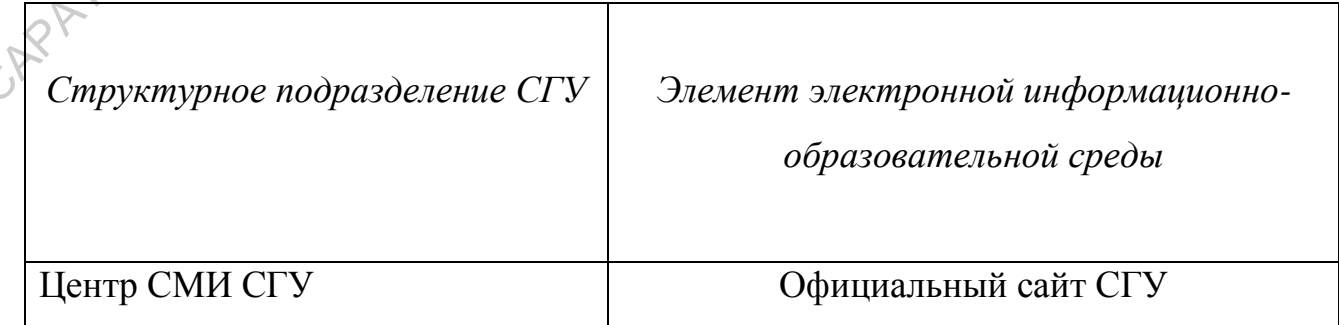

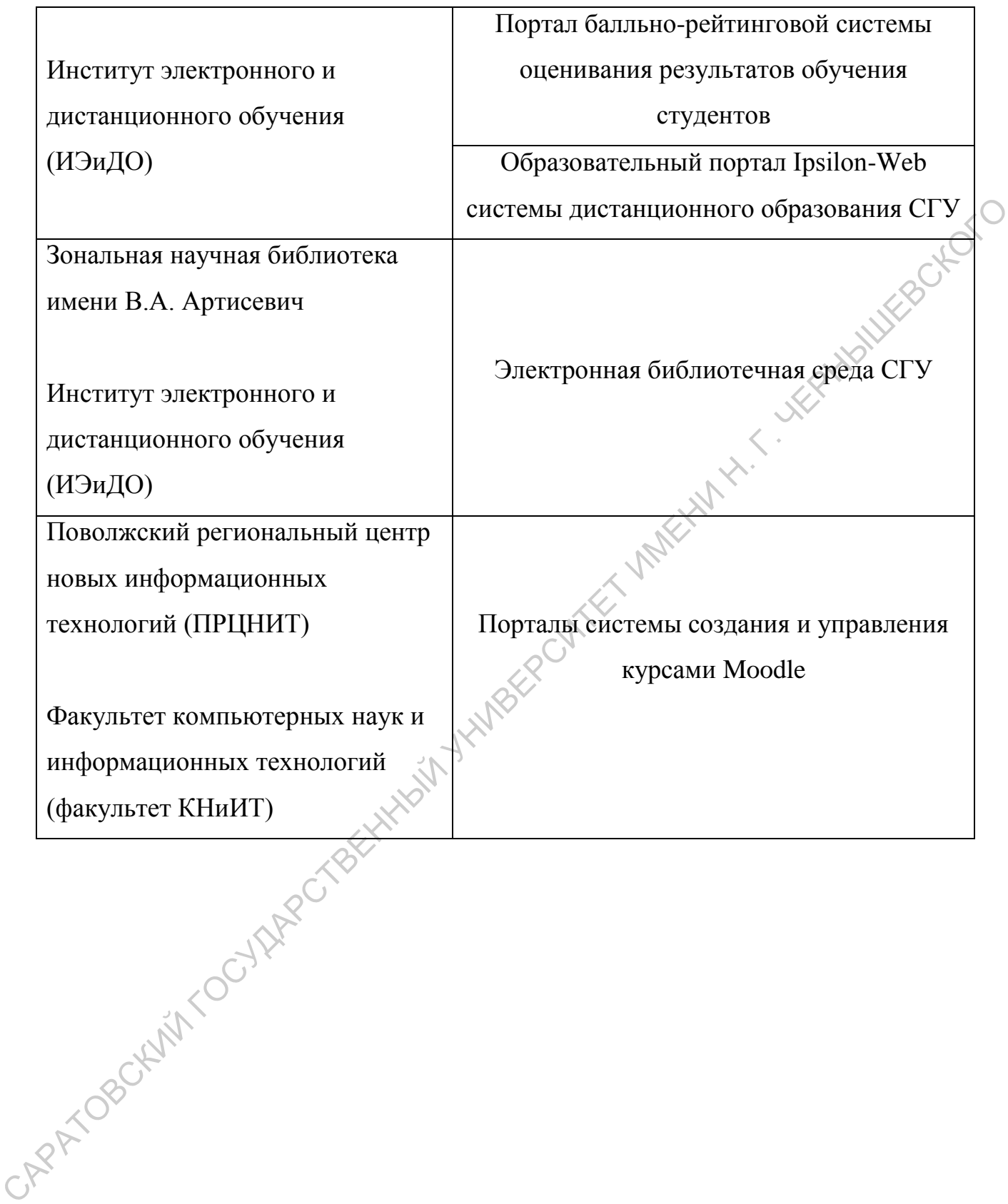

# *3. САЙТ СГУ*

На сайте СГУ в разделе «Образование» – «Образовательные программы» (рисунок 3.1) содержится информация об образовательных программах, программах дисциплин (модулей), практик.

реализуемых в СГУ, в том числе информация об учебных планах и рабочих<br>программах дисциплин (модулей), практик.<br> $\frac{1}{2}$   $\frac{1}{2}$   $\frac{1}{2}$   $\frac{1}{2}$   $\frac{1}{2}$   $\frac{1}{2}$   $\frac{1}{2}$   $\frac{1}{2}$   $\frac{1}{2}$   $\frac{1}{2}$   $\frac{1}{2}$ программах диециплин (модулей), практик,<br>  $\frac{1}{2}$  маненовые води непровенный государственный государственный государственный государственный государственный государственный государственный государственный государственн

# Рисунок 3.1

В этом же разделе содержится ссылка на страничку с расписанием занятий. Поиск можно осуществить как по группам, так и по преподавателям.

На страничке учебного управления (рисунок 3.2) содержится вся необходимая информация, касающаяся организации учебного процесса: нормативные документы, локальные нормативные документы, тексты ФГОС 3+, шаблоны рабочих программ, ООП, ФОС и т.д.

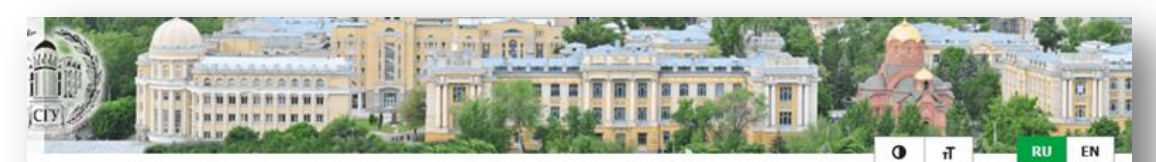

# Структура университета »

CARTOGRAPISCO CORREST BEHINDER SERVER AND SOLUTION OF THE RESIDENCE OF THE RESIDENCE OF THE RESIDENCE OF THE RESIDENCE OF THE RESIDENCE OF THE RESIDENCE OF THE RESIDENCE OF THE RESIDENCE OF THE RESIDENCE OF THE RESIDENCE O

УЧЕБНОЕ УПРАВЛЕНИЕ

eroc

Рисунок 3.2

# *4. ЭЛЕКТРОННАЯ БИБЛИОТЕЧНАЯ СРЕДА СГУ*

# *4.1. Общая информация*

Электронная библиотека СГУ размещена в сети Интернет по адресу <http://library.sgu.ru/> (рисунок 4.1).

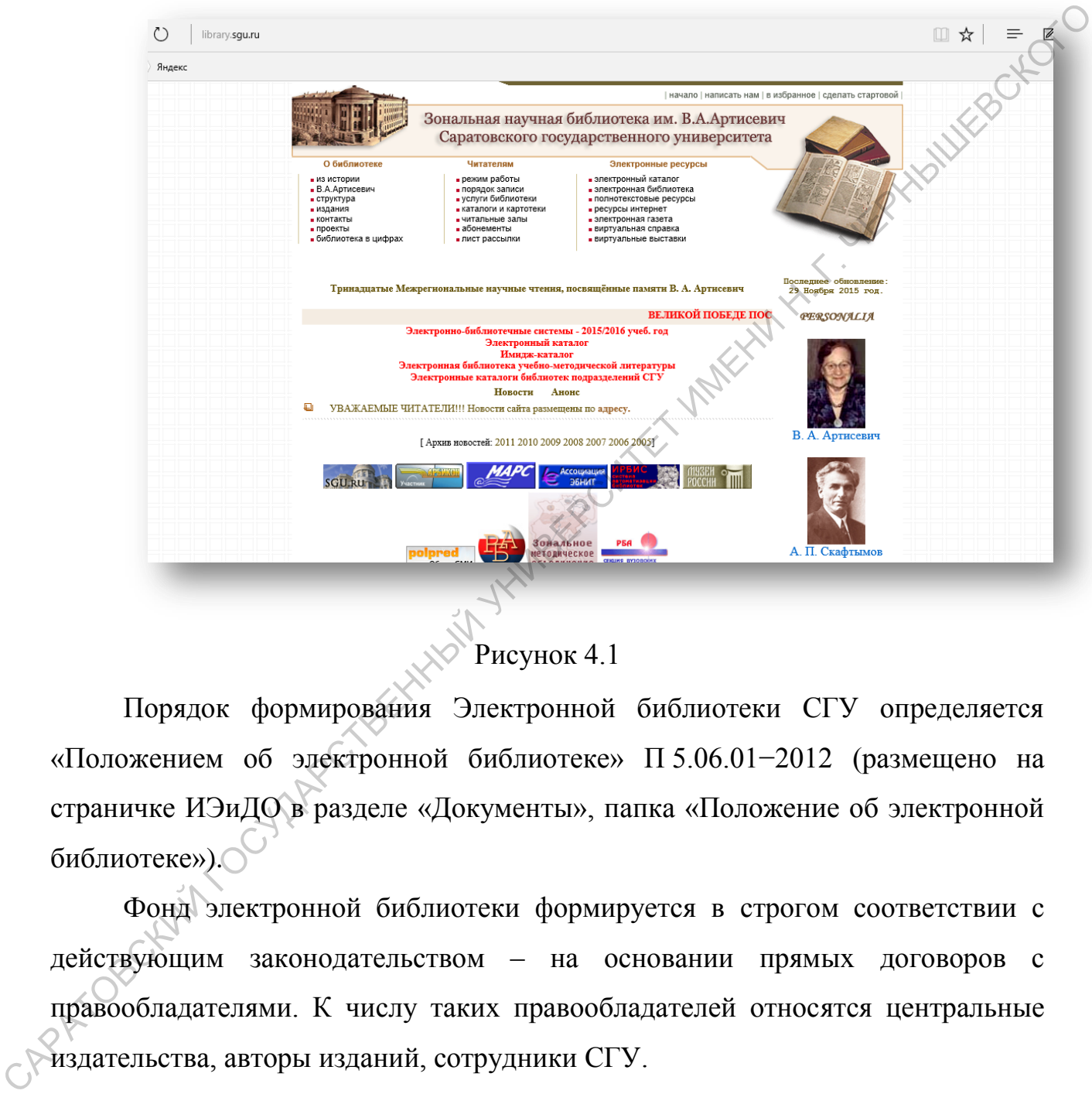

Рисунок 4.1

Порядок формирования Электронной библиотеки СГУ определяется «Положением об электронной библиотеке» П 5.06.01−2012 (размещено на страничке ИЭиДО в разделе «Документы», папка «Положение об электронной библиотеке»).

Фонд электронной библиотеки формируется в строгом соответствии с действующим законодательством – на основании прямых договоров с правообладателями. К числу таких правообладателей относятся центральные издательства, авторы изданий, сотрудники СГУ.

На главной странице <http://library.sgu.ru/> в разделе «Электронные библиотечные системы на 20\_\_\_-20\_\_\_ учебный год» размещается информация об электронных библиотечных системах, к которым возможен доступ преподавателей и студентов университета, с краткой характеристикой содержимого библиотек и режимом доступа к ним (см. Таблица 4.1).

# Таблица 4.1

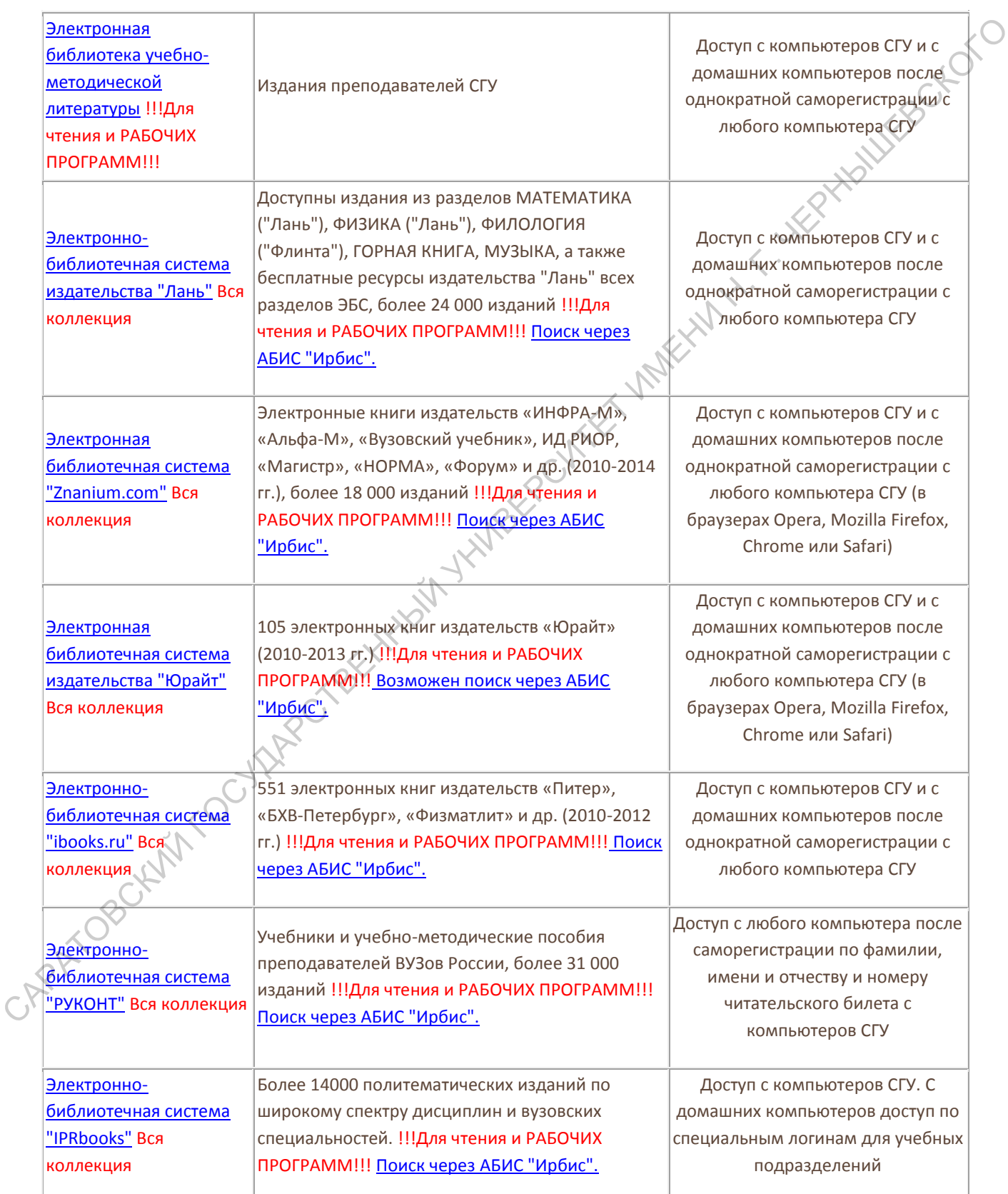

# **УЧЕБНАЯ И НАУЧНАЯ ЛИТЕРАТУРА ПО ПРОФИЛЮ УНИВЕРСИТЕТА**

# *4.2. Порядок регистрации пользователей в электронной библиотеке*

Для регистрации в электронной библиотеке СГУ с целью дальнейшего доступа с любого компьютера, подключенного к Интернет, необходимо зайти в электронную библиотеку (рисунок 4.2) с компьютера, подключенного к сети СГУ. На правой панели выбрать Регистрация.

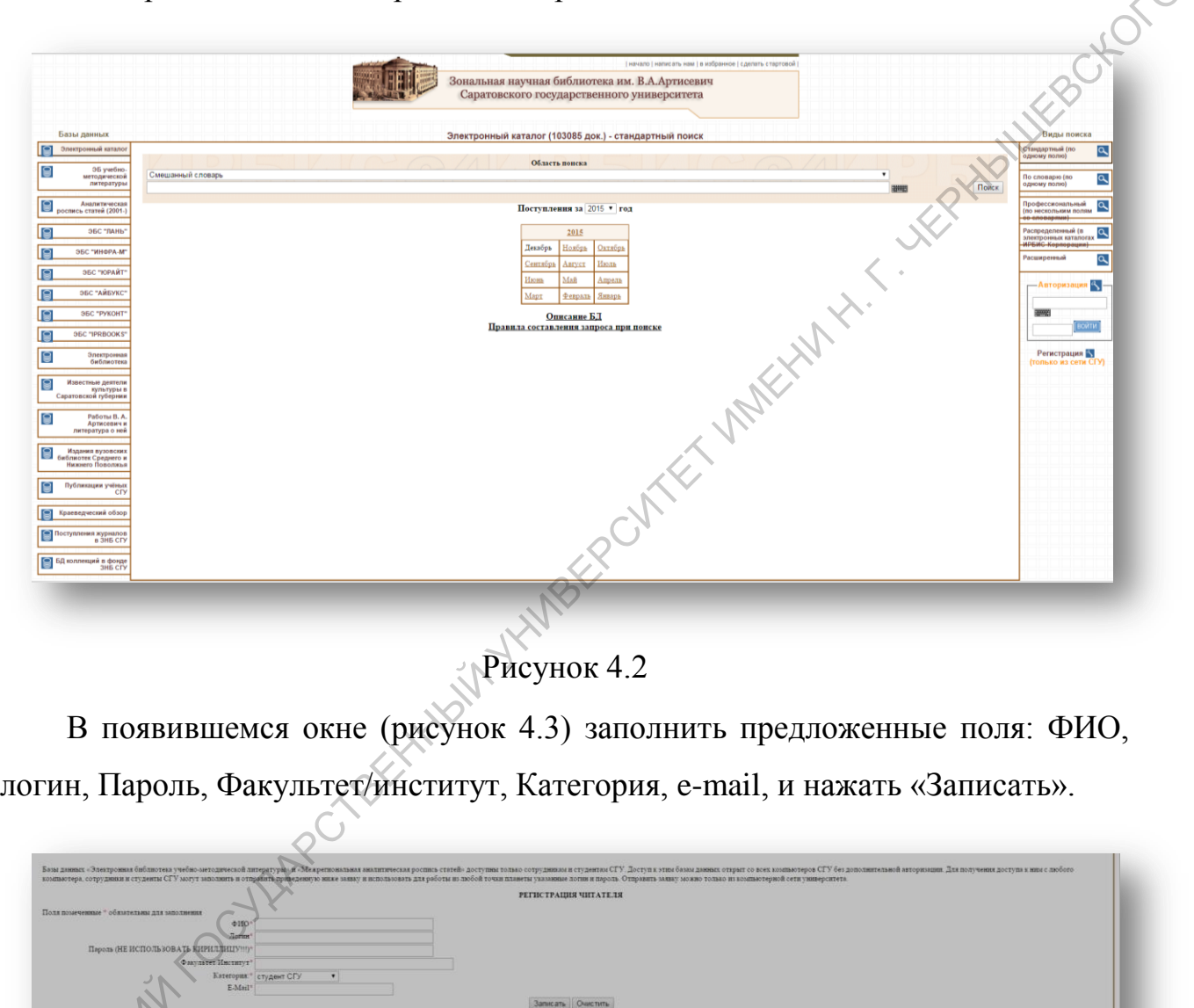

Рисунок 4.2

В появившемся окне (рисунок 4.3) заполнить предложенные поля: ФИО, логин, Пароль, Факультет/институт, Категория, e-mail, и нажать «Записать».

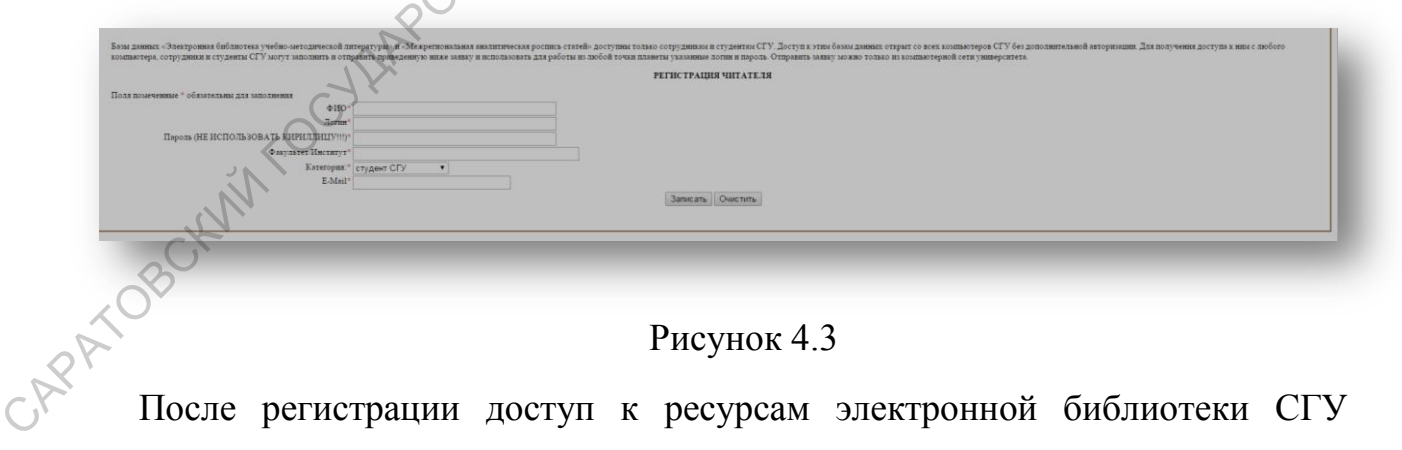

# Рисунок 4.3

становится возможным с любого компьютера, с которого имеется доступ к сети Интернет. Для работы с электронной библиотекой с внешнего по отношению к СГУ компьютера, необходимо зайти в электронную библиотеку и

авторизоваться, заполнив поля раздела «Авторизация», расположенного на правой панели и нажав кнопку «Войти».

# *4.3. Поиск электронных ресурсов в библиотеке*

По требованиям федеральных образовательных стандартов электронная информационно-образовательная среда вуза должна обеспечивать доступ «к изданиям электронных библиотечных систем и электронным образовательным ресурсам, указанным в рабочих программах». Поэтому при разработке и утверждении рабочих программ большое внимание уделяется разделу «*8. Учебно-методическое и информационное обеспечение дисциплины (модуля)»*, в котором приводится список основной и дополнительной литературы, Интернет ресурсов и перечень лицензионного программного обеспечения (при необходимости). Важно, чтобы литература, указанная в данном разделе, удовлетворяла требованиям, указанным в п. 7.3 федеральных образовательных стандартов раздела 7 «Требования к материальнотехническому и учебно-методическому обеспечению программы». информационно-образовательная среда вуза должна обеспечивать доступ их индересном следуетских программах оператив с поступенных оператив образовательна рабочих программах Поэтому при разработке и утверждении рабочих прог

Для поиска литературы, с целью подготовки учебно-методических материалов по дисциплинам, рекомендации обучающимся по конкретной дисциплине и включения этой литературы в указанный раздел рабочей программы, можно пользоваться следующими базами данных: электронным каталогом библиотеки, электронной библиотекой учебно-методической литературы и электронными библиотечными системами, доступ к которым возможен с сайта электронной библиотеки СГУ.

Для поиска информации в конкретной базе данных, необходимо выбрать эту базу данных из предложенного списка на левой панели страницы электронной библиотеки (рисунок 4.2).

В электронном каталоге библиотеки (рисунок 4.4) в настоящий момент содержится информация 103085 печатных изданиях, имеющихся в библиотеке СГУ. О каждом издании выводится полная библиографическая информация, количество экземпляров в библиотеке.

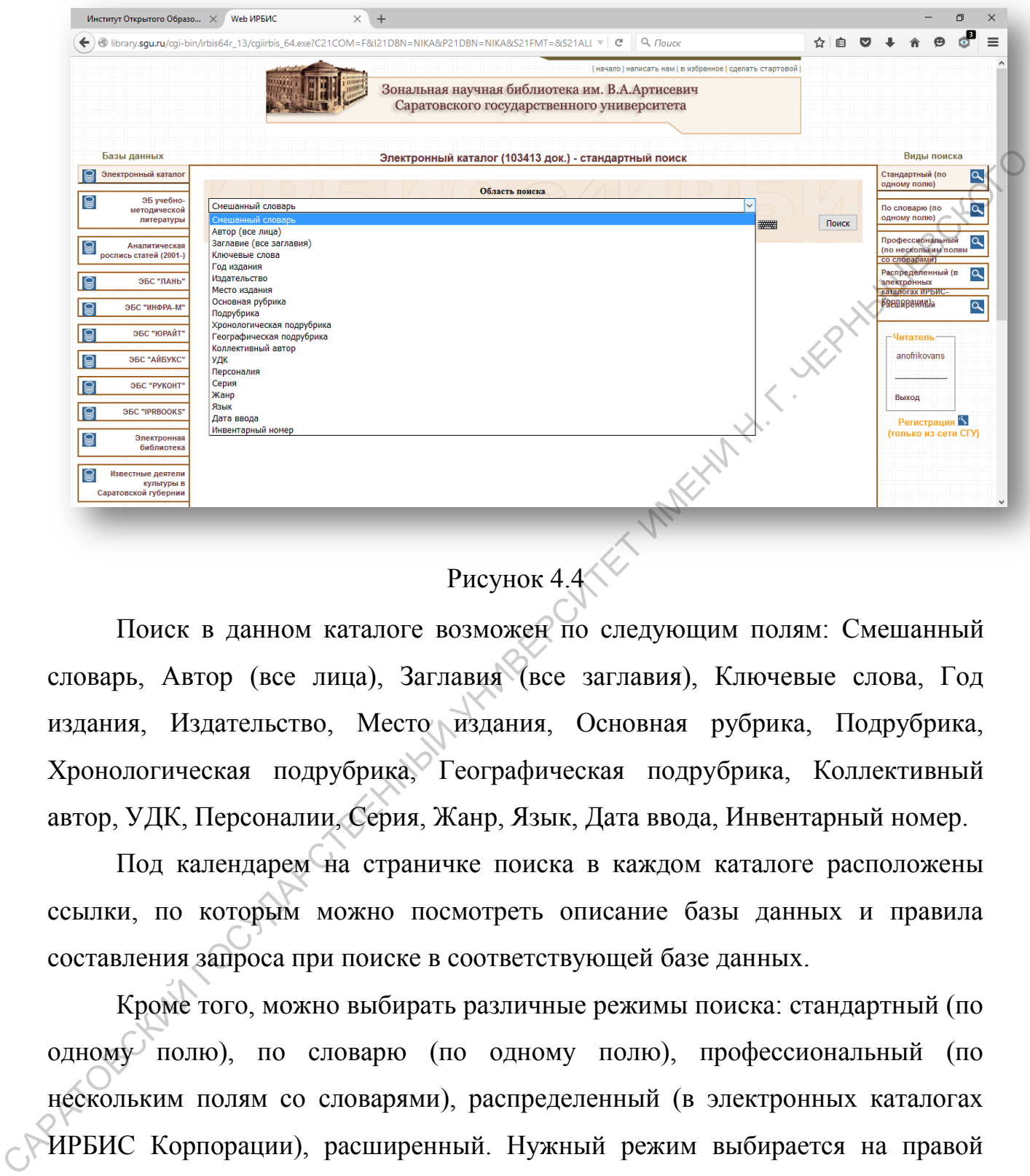

# Рисунок 4.4

Поиск в данном каталоге возможен по следующим полям: Смешанный словарь, Автор (все лица), Заглавия (все заглавия), Ключевые слова, Год издания, Издательство, Место издания, Основная рубрика, Подрубрика, Хронологическая подрубрика, Географическая подрубрика, Коллективный автор, УДК, Персоналии, Серия, Жанр, Язык, Дата ввода, Инвентарный номер.

Под календарем на страничке поиска в каждом каталоге расположены ссылки, по которым можно посмотреть описание базы данных и правила составления запроса при поиске в соответствующей базе данных.

Кроме того, можно выбирать различные режимы поиска: стандартный (по одному полю), по словарю (по одному полю), профессиональный (по нескольким полям со словарями), распределенный (в электронных каталогах ИРБИС Корпорации), расширенный. Нужный режим выбирается на правой панели в разделе «Виды поиска».

Электронная библиотека учебно-методической литературы (рисунок 4.5) формируется из электронных учебно-методических ресурсов (учебники и учебно-методические пособия и т.д.), разработанных, как правило,

преподавателями СГУ и размещаемых на основании прямых договоров с правообладателями.

В настоящий момент она насчитывает 1317 ресурсов. Поиск возможен по полям: Смешанный словарь, Дисциплина, Специальность, Дисциплина+специальность+факультет, Автор (все лица), Заглавие, Сведения, относящиеся к заглавию, Рубрика, Ключевые слова, Издательство, Место издания, Дата ввода, ID документа.

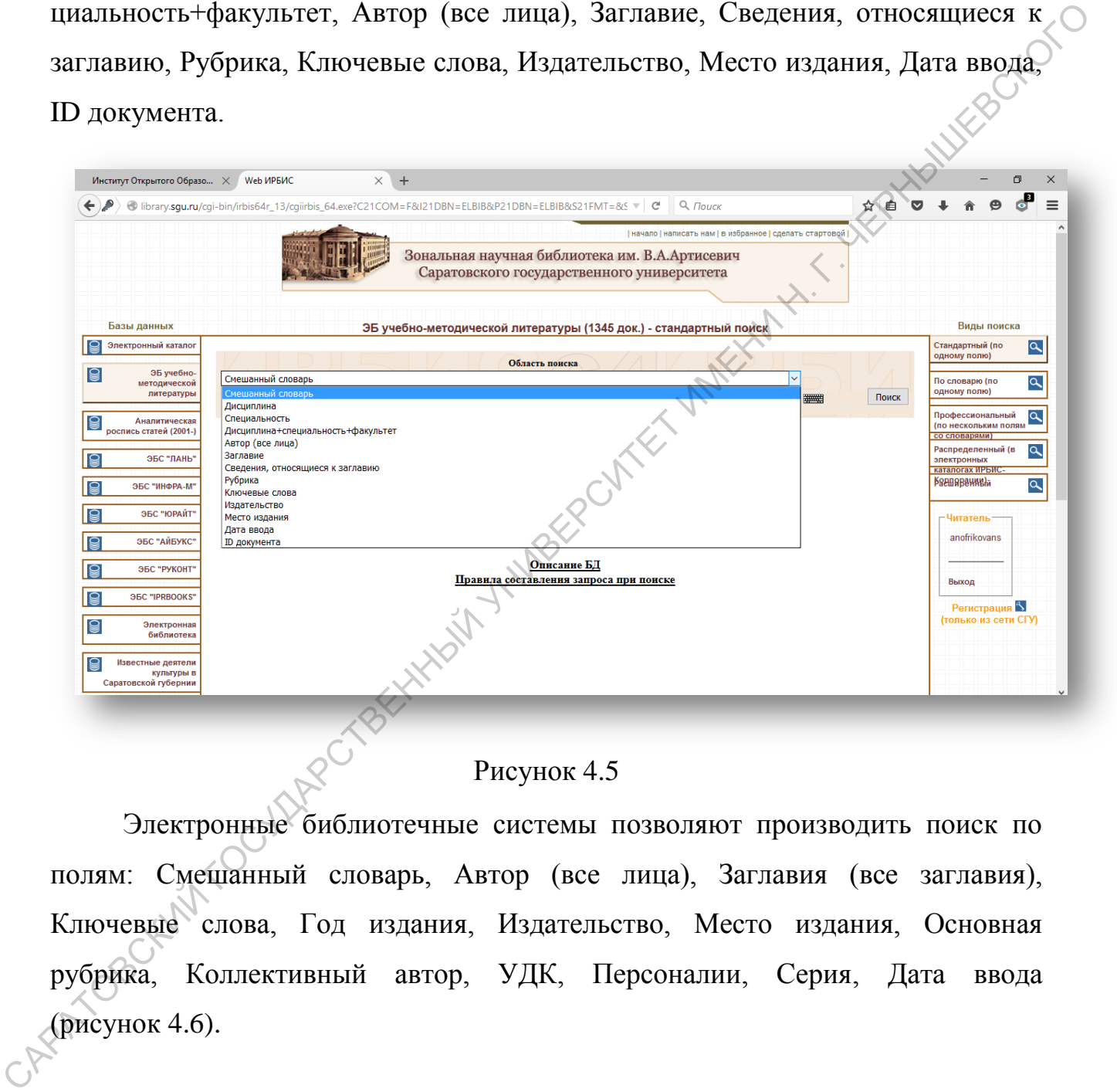

# Рисунок 4.5

Электронные библиотечные системы позволяют производить поиск по полям: Смешанный словарь, Автор (все лица), Заглавия (все заглавия), Ключевые слова, Год издания, Издательство, Место издания, Основная рубрика, Коллективный автор, УДК, Персоналии, Серия, Дата ввода (рисунок 4.6).

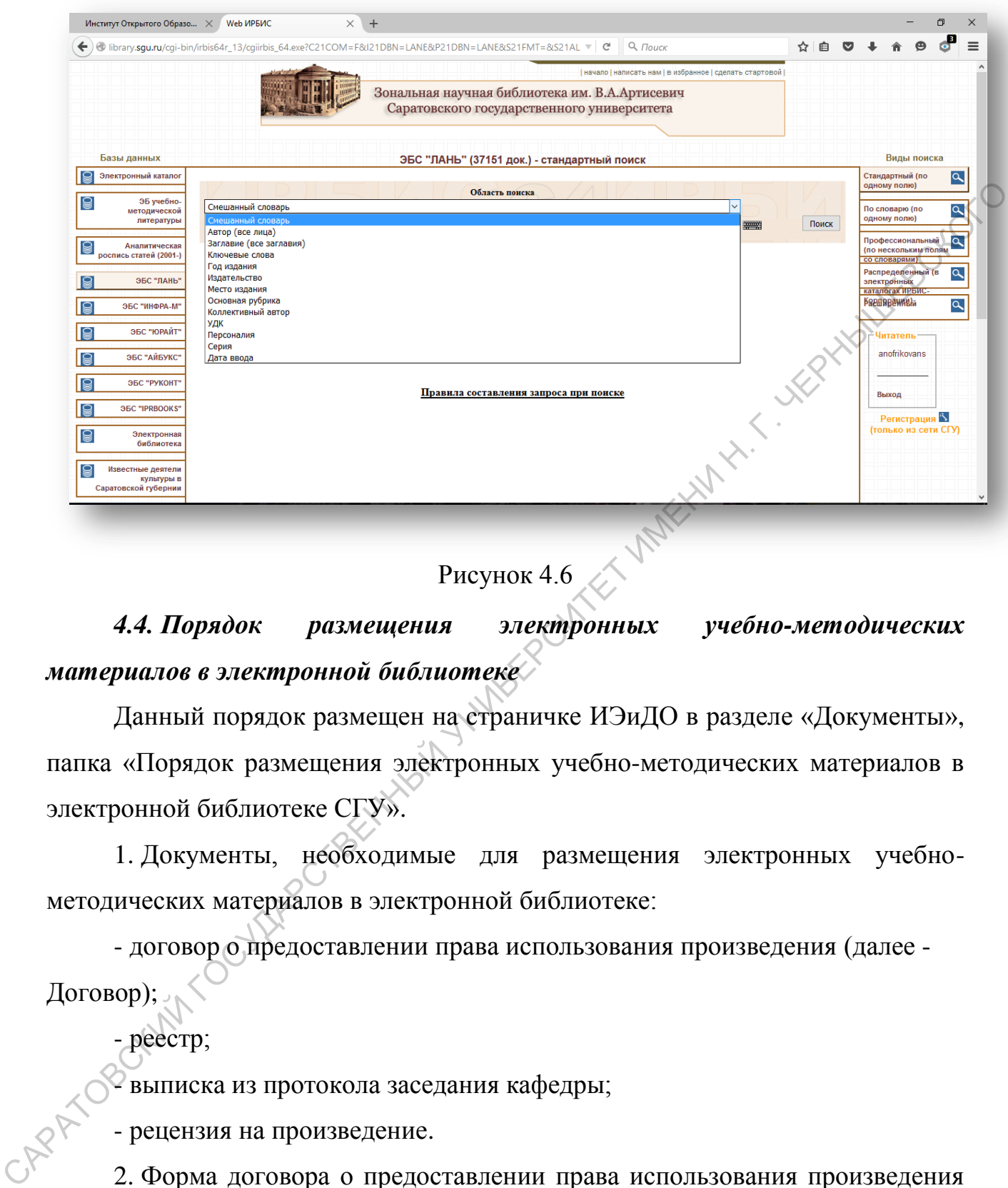

Рисунок 4.6

*4.4. Порядок размещения электронных учебно-методических материалов в электронной библиотеке*

Данный порядок размещен на страничке ИЭиДО в разделе «Документы», папка «Порядок размещения электронных учебно-методических материалов в электронной библиотеке СГУ».

1. Документы, необходимые для размещения электронных учебнометодических материалов в электронной библиотеке:

- договор о предоставлении права использования произведения (далее - Договор);

- реестр;

- выписка из протокола заседания кафедры;

- рецензия на произведение.

2. Форма договора о предоставлении права использования произведения размещена на страничке ИЭиДО в разделе «Документы», папка «Порядок размещения электронных учебно-методических материалов в электронной библиотеке СГУ». (Для размещения в электронной библиотеке СГУ

произведения, написанного одним автором, необходимо заполнить форму Договора «Договор\_Автор». Если произведение является трудом двух и более авторов, необходимо использовать форму Договора «Договор\_Соавторы».)

Договор заполняется автором/соавторами, распечатывается (в количестве экземпляров: по одному экземпляру для автора/соавтора + один экземпляр для СГУ), каждый экземпляр подписывается автором/соавтором и приносится в ИЭиДО. Со стороны СГУ регистрацией и подписанием договора занимается сотрудник ИЭиДО, ответственный за размещение электронных учебнометодических материалов в электронной библиотеке. экземпляров: по одному экземпляру для автора/соавтора + один экземпляр для  $C(\mathbf{F})$ , каждый экземпляр подписывается автором/соавтором и припосится  $\mathbf{F}$  2010) съ с сороны CIV реписывает и аолинеание и доловора ананде

При заполнении договора следует обратить внимание на то, что:

1) дата на Договоре не ставится;

2) ФИО автора/соавторов указываются полностью в именительном падеже во всех пунктах Договора, где их необходимо вписать;

3) в пункте 1.2 Договора указывается не только название произведения, но и вид данного произведения, и ФИО автора/соавторов.

Например: «*Учебное пособие «Геология», автор Иванов Иван Иванович»*  или *«Учебное пособие «Геология», соавторы Иванов Иван Иванович, Петров Петр Петрович».* 

Нельзя использовать слово «составитель», только автор или соавторы;

4) в пункте 1.2 договора нельзя удалять подстрочную надпись: *(вид произведения, наименование произведения, ФИО автора (соавторов));*

5) срок действия договора устанавливается автором/соавторами от 1 до 5 лет, стандартный срок - 5 лет.

3. Форма реестра размещена на страничке ИЭиДО в разделе «Документы», папка «Порядок размещения электронных учебно-методических материалов в электронной библиотеке СГУ».

Реестр заполняется автором/соавторами, подписывается заведующим кафедрой и деканом факультета/директором образовательного института.

В столбце «контактная информация правообладателя» указываются фамилии автора/соавторов, а также электронная почта автора/соавторов и один контактный телефон для связи, необходимый в случае возникновения вопросов по размещаемому материалу. После размещения произведения и подписания Договора со стороны СГУ на адрес электронной почты, указанной в разделе «контактная информация правообладателя», автору/соавторам высылается информация о готовности Договора и о размещении произведения в электронной библиотеке, номер ID произведения в библиотеке, а также инструкция по работе с электронной библиотекой СГУ.

4. Выписка из протокола заседания кафедры, подписанная заведующим кафедрой. В выписке должно быть указано, что произведение (учебное пособие, учебно-методическое пособие и т.п.) рекомендовано к размещению на сайте электронной библиотеки СГУ, при этом указывается вид произведения, его название и автор/соавторы. информация о готовности Договора и о размещении произведения в электронной библиотеке, номер ID произведения в библиотеке, а также<br>
инструкции по работе е знектронной библиотекой СГУ.<br>
4. Вышиска из протокола заседании к

5. Рецензия на произведение. Рецензия должна быть заверена подписью декана факультета/директора образовательного института и печатью факультета/института.

6. Документы, указанные в пункте 1 Порядка размещения электронных учебно-методических материалов в электронной библиотеке СГУ, и электронную версию произведения необходимо принести в ИЭиДО (6 корпус СГУ, каб. 227). Время приема документов с 9:00 до 17:30.

Произведение передается на съемном электронном носителе (CD/DVDдиск, USB-флеш-накопитель, внешний жесткий диск).

7. При наличии всех документов срок размещения произведения в электронной библиотеке - 3-5 дней.

8. Дата окончания приёма документов для размещения произведений - 20 декабря текущего года. Материалы, принесенные после 20 декабря текущего года, будут размещены в следующем календарном году.

*5. ПОРТАЛЫ СИСТЕМЫ ДИСТАНЦИОННОГО ОБРАЗОВАНИЯ IPSILON*

# *5.1Общая информация*

Электронная информационно-образовательная среда СГУ включает информационную систему дистанционного образования (ИСДО) Ipsilon, которая в свою очередь в настоящий момент включает два портала: портал балльно-рейтинговой системы оценивания результатов обучения студентов; образовательный портал Ipsilon-Web системы дистанционного образования СГУ. информационную систему дистанционного образования (ИСДО) Ipsilon.<br>
которая в свою очерель в пастоящий момент включает для портала: портала<br>
блашью-рейтиновой системы оценивания результатов обучения<br>
СГУ.<br>
СГУ.<br>
Портал ба

Портал балльно-рейтинговой системы оценивания результатов обучения студентов предназначен для обучающихся всех форм, уровней высшего образования.

Основные функции данного портала:

- обеспечение доступа к элементам учебных планов, рабочих программ дисциплин, практик;

- учет, хранение и обработка результатов рейтинговой аттестации обучающихся в электронно-цифровой форме;

- обеспечение доступности рейтинга обучающихся для участников образовательного процесса;

- взаимодействие между участниками образовательного процесса, в том числе асинхронное взаимодействие посредством сети «Интернет»;

- возможность формирования электронных портфолио обучающихся.

Образовательный портал Ipsilon-Web системы дистанционного образования СГУ предназначен для обучающихся, получающих высшее образование в СГУ по программам, реализуемым с применением электронного обучения, дистанционных образовательных технологий.

Основные функции портала:

- обеспечение доступа к элементам учебных планов, рабочих программам дисциплин, практик, к электронным образовательным курсам;

- учет, хранение и обработка результатов рейтинговой аттестации обучающихся в электронно-цифровой форме;

- обеспечение доступности рейтинга обучающихся для участников образовательного процесса;

- взаимодействие между участниками образовательного процесса, в том числе синхронное и (или) асинхронное взаимодействие посредством сети «Интернет»;

- организация образовательного процесса при реализации образовательных программ с применением электронного обучения, дистанционных образовательных технологий;

- возможность формирования электронных портфолио обучающихся.

В настоящее время в БаРС участвуют все обучающиеся бакалавриата, магистратуры, специалитета. Проведение БаРС регулируется «Положением о балльно-рейтинговой системе оценивания успеваемости, учета результатов текущей и промежуточной аттестации студентов» П 1.06.04-2013, размещенном на страничке учебного управления СГУ (раздел «Документы», папка «Локальные нормативные документы») и изменениями к нему. Данный документ размещен также на портале балльно-рейтинговой системы оценивания результатов обучения студентов в разделе «Информация». - гавимодействие между участниками образовательного процесса, в том  $\alpha$ <br>
инстретите и (или) асипхронное изаимодействие посредством сери<br>
«Интернь» - организация образовательного процесса при реданизации<br>
образовательных

Учет, хранение и обработка результатов освоения аспирантами образовательных программ в электронно-цифровой форме в системе дистанционного образования Ipsilon, а также демонстрация достижений в различных направлениях деятельности регулируются «Порядком индивидуального учета результатов освоения аспирантами образовательных программ, хранения в архивах информации об этих результатах на бумажных и (или) электронных носителях» П 1.09.03-2014 (размещено на странице отдела аспирантуры в разделе «Локальные акты»).

Осуществление образовательной деятельности по программам, реализуемым с применением электронного обучения, дистанционных образовательных технологий регулируется «Положением о порядке

применения электронного обучения и дистанционных образовательных технологий в СГУ» П 1.58.03-2015 (размещено на странице ИЭиДО в разделе «Документы» папка «Положение о порядке применения электронного обучения и дистанционных образовательных технологий в СГУ»).

Вход на порталы возможен с любого компьютера, с которого имеется доступ к сети интернет, по адресам <http://cdobars.sgu.ru/> и http://oecdo.sgu.ru/ или по ссылкам со странички института электронного и дистанционного обучения по ссылкам: «Вход на образовательный портал Ipsilon-Web системы ДО» и «Вход на портал балльно-рейтинговой системы оценивания успеваемости, учета результатов текущей и [промежуточной](http://cdobars.sgu.ru/) аттестации [студентов](http://cdobars.sgu.ru/) СГУ» (рисунок 5.1).

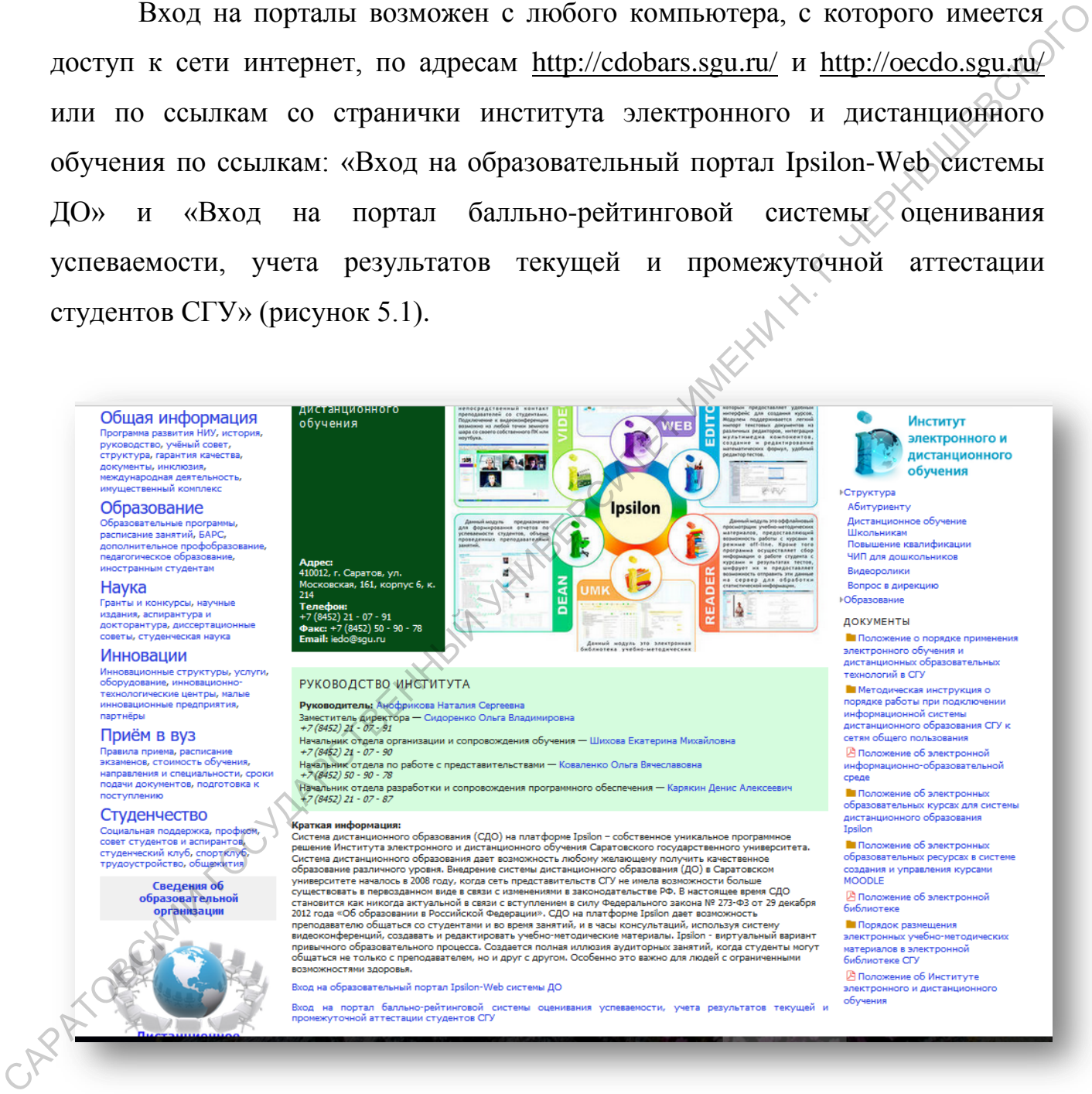

Рисунок 5.1

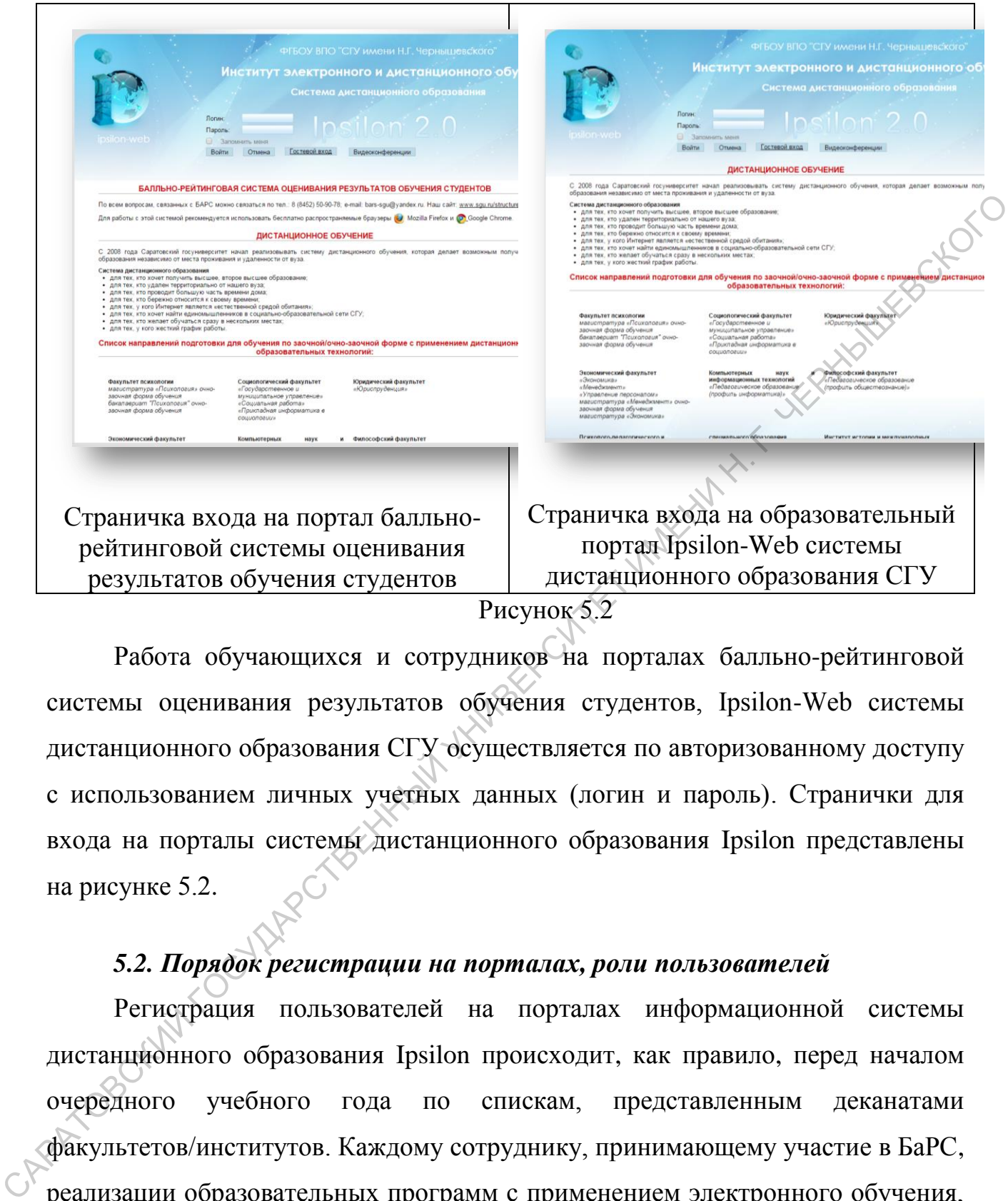

Рисунок 5.2

Работа обучающихся и сотрудников на порталах балльно-рейтинговой системы оценивания результатов обучения студентов, Ipsilon-Web системы дистанционного образования СГУ осуществляется по авторизованному доступу с использованием личных учетных данных (логин и пароль). Странички для входа на порталы системы дистанционного образования Ipsilon представлены на рисунке 5.2.

# *5.2. Порядок регистрации на порталах, роли пользователей*

Регистрация пользователей на порталах информационной системы дистанционного образования Ipsilon происходит, как правило, перед началом очередного учебного года по спискам, представленным деканатами факультетов/институтов. Каждому сотруднику, принимающему участие в БаРС, реализации образовательных программ с применением электронного обучения, дистанционных образовательных технологий, реализации программ аспирантуры и каждому обучающемуся выдаются уникальные логин и пароль (ключ, аккаунт), которые сохраняются за ними во весь период участия в БаРС,

реализации программ аспирантуры, программ, реализуемых с применением электронного обучения, дистанционных образовательных технологий. Аккаунт блокируется при отчислении обучающегося или при увольнении сотрудника. Пользователи могут самостоятельно сменить только пароль через функционал портала.

Списки пользователей и их ключи (логины-пароли) высылаются по деканатам факультетов/институтов и раздаются лично пользователям под роспись. Одновременно с получением логина-пароля пользователи должны ознакомиться с «Методической инструкцией о порядке работы при подключении информационной системы дистанционного образования СГУ к сетям общего пользования» ИМ 1.58.01-2015 и расписаться в том, что ознакомлены с ней. Согласно инструкции, «Доступ к ресурсам ИСДО предоставляется преподавателям, учебным администраторам и администраторам только для выполнения ими прямых должностных обязанностей». Также в 4 разделе инструкции прописаны *основные ограничения при работе в ИСДО:* портава.<br>
Стиски пользователей и их ключи (логины-пароли) высылаются по<br>
деканатам факультетов/институтов и раздаются лично пользователя (под<br>
роспись. Однопременно с получением логина-пароля пользователя (под<br>
энакомпть

«4.1 Пользователям ИСДО запрещается:

- совершать любые попытки деструктивных действий по отношению к нормальной работе ИСДО;

- передавать информацию конфиденциального характера третьей стороне;

- передавать свой ключ, используемый в ИСДО третьим лицам;

- размещать и передавать рекламную и иную информацию, не имеющую отношение к образованию, нарушающую права пользователей или третьих лиц, противоречащую законодательству РФ, нормам международного права или общепризнанным нормам морали;

- передавать через ИСДО и размещать в открытом доступе в ИСДО служебную информацию ограниченного доступа;

- использовать функционал ИСДО для извлечения коммерческой выгоды; - копировать, тиражировать, распространять информационно-

образовательные ресурсы, размещенные в ИСДО, с целью извлечения

коммерческой выгоды, а также использовать их иным способом в нарушение соответствующих положений действующего законодательства по защите авторских прав;

- размещать недостоверную информацию;

- совершать иные действия, противоречащие законодательству, а также Инструкции».

В данный момент предусмотрены 4 роли (категории) пользователей:

«- администраторы – сотрудники института электронного и дистанционного обучения СГУ;

- учебные администраторы – сотрудники образовательных подразделений СГУ и организаций, использующих ИСДО, ответственные за работу в ИСДО в СГУ;

- преподаватели – сотрудники образовательных подразделений (профессорско-преподавательский состав, педагогические работники) СГУ и организаций, использующих ИСДО; - совернить иные действия, противоренние законодительству, а также с исторующих.<br>
В данный момент предусмотрены 4 ролн (категории) пользователей:<br>
« администраторы - сотрудники института электронного и института электрон

- обучающиеся – студенты, аспиранты, слушатели СГУ и организаций, использующих ИСДО в образовательных целях».

В случае потери логина-пароля пользователю необходимо обратиться в институт электронного и дистанционного обучения для получения новой пары.

# *5.3. Структура и функционал порталов системы дистанционного образования Ipsilon*

Личная страничка преподавателя на порталах имеет вид, представленный на рисунках 5.3 и 5.4:

a) портал балльно-рейтинговой системы оценивания результатов обучения студентов (рисунок 5.3)

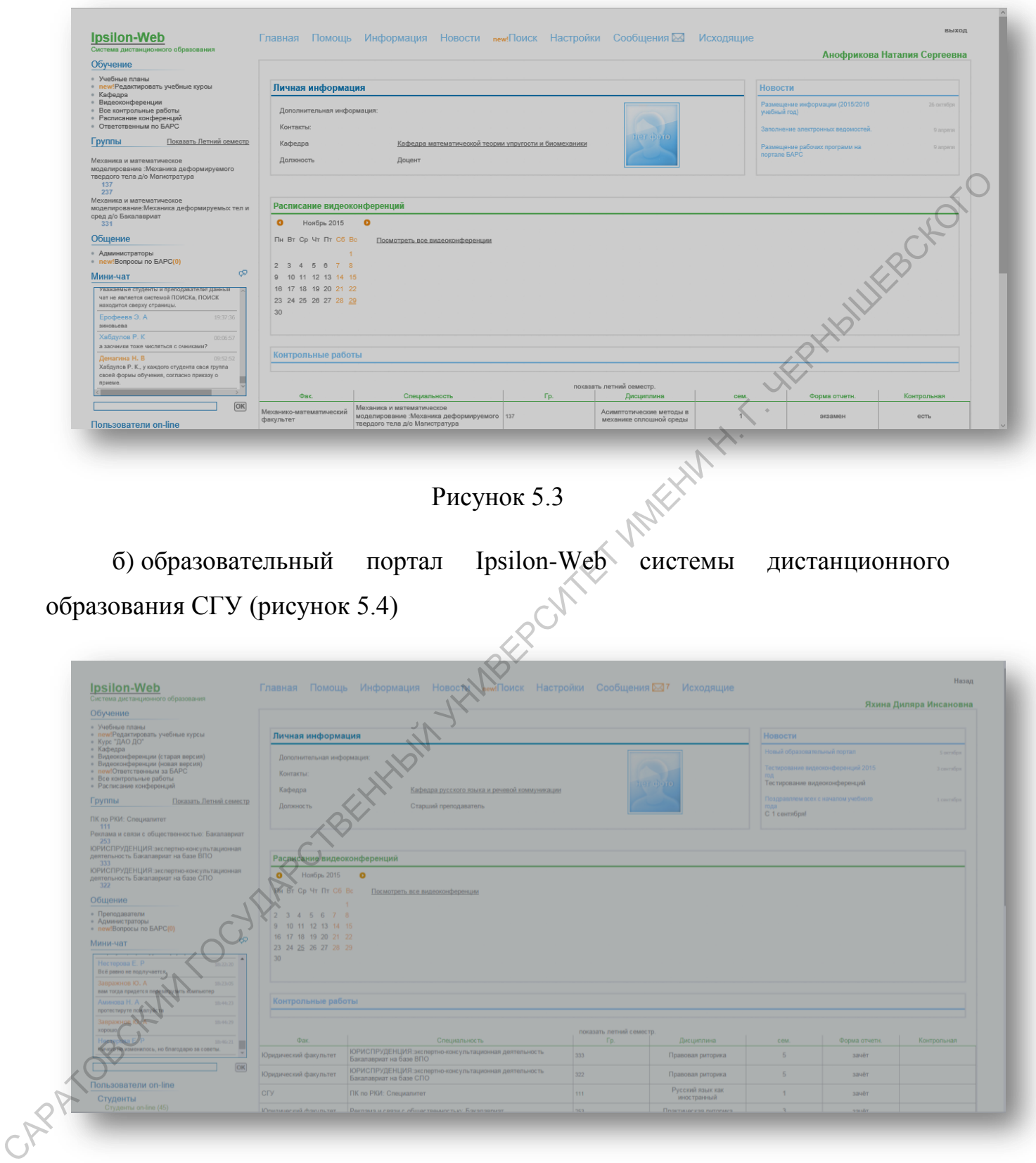

# Рисунок 5.4

Для систематизации данных страница разбита на блоки: верхняя панель – информационная, содержит вкладки: помощь, информация, новости, настройки аккаунта. Центральную часть экрана занимает главная (рабочая) панель, на которой при выборе какой-либо вкладки отображается соответствующая информация в развернутой форме. На левой панели расположены два блока: «Обучение» и «Общение».

Вкладка «Информация» содержит всю необходимую информацию для работы на порталах. Для портала балльно-рейтинговой системы оценивания результатов обучения студентов:<br>- приказ о введими ст результатов обучения студентов:

- приказ о введении балльно-рейтинговой системы;

- положение о балльно-рейтинговой системе оценивания результатов обучения студентов;

- инструкция для ответственных;

- инструкция для преподавателей;

- дополнение к рабочей программе дисциплины;

- оформление дополнений;

- автоматизированное тестирование;

- настройка автоматизированного теста.

Для образовательного портала Ipsilon-Web системы дистанционного образования СГУ:

- положение о балльно-рейтинговой системе оценивания результатов обучения студентов;

- инструкция для преподавателей;

- создание электронных образовательных курсов.

В блоке «Обучение» вкладка «Учебные планы» содержится информация обо всех дисциплинах, закрепленных за преподавателем, согласно учебному плану и нагрузке преподавателя на данный семестр (рисунок 5.6). работы на порталах. Для портала бально-рейтинговой системы оценивания<br>
результатов обучения студентов:<br>
- нопожение о бально-рейтинговой системы;<br>
- нопожение с бально-рейтинговой системы оценивания редультатов<br>
обучения

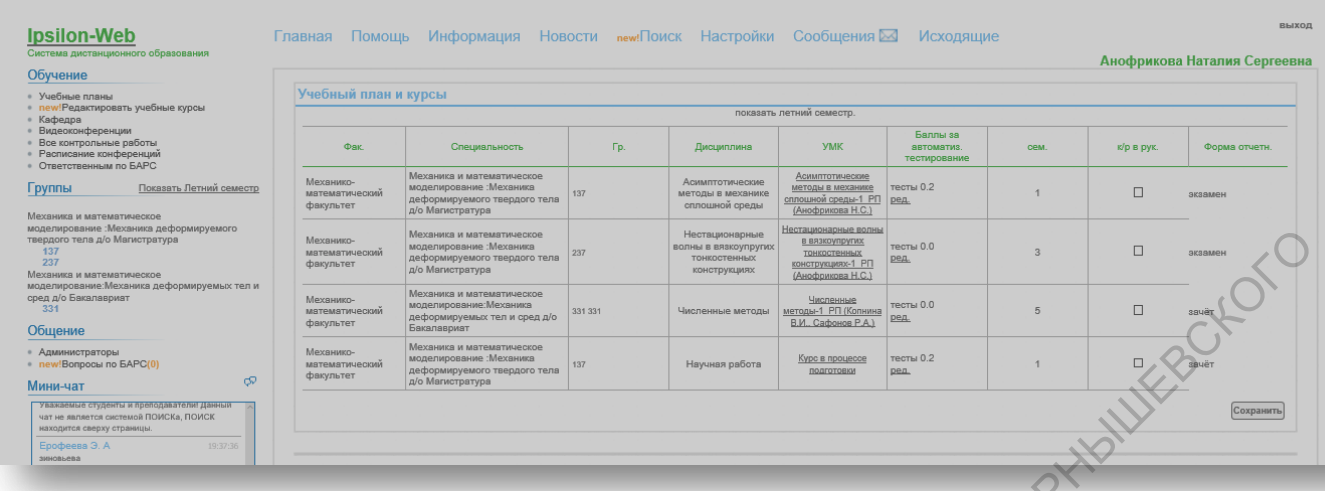

# Рисунок 5.6

По каждой отдельной дисциплине в таблице приведена информация: о факультете, на котором реализуется дисциплина, номер группы, изучающей данную дисциплину и закрепленную за данным преподавателем, наименование дисциплины, УМК, баллы за автоматизированное тестирование, семестр, в котором реализуется дисциплина согласно учебному плану, количество контрольных работ и форма отчетности.  $R(X)$ <br>
САРАТОВ СКИХОЙ ОТЕСНЬЮЙ ДИСЦИПЛИНЕ в таблице орителева информация: о<br>  $\alpha$ даритьете, на котором реализуется дисциплина, помер группы, изучающей<br>
данную лисциплины у жакрепленную за данных преподавателем, намеснова

Информация о группах в которых ведет преподаватель, закрепленных за каждой из дисциплин, находится в блоке «Группы». К каждой группе студентов приложена электронная таблица успеваемости (рисунок 5.7), содержащая список студентов группы и колонки видов учебной деятельности, по которым проводится оценивание работы студентов в течение семестра по дисциплинам.<br>
- 2000 году<br>
- 2000 году в семестра по дисциплинам.

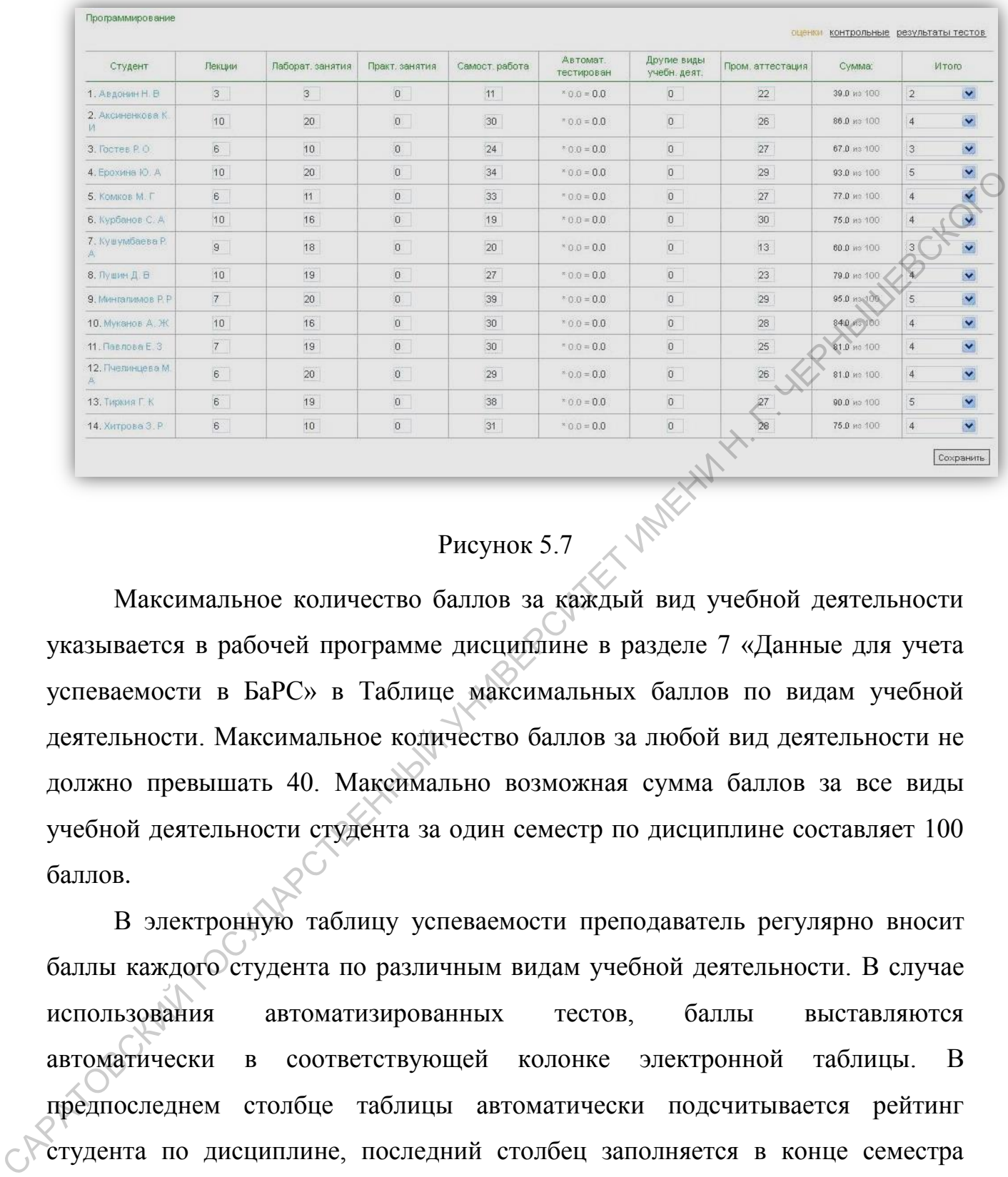

# Рисунок 5.7  $\times$  М

Максимальное количество баллов за каждый вид учебной деятельности указывается в рабочей программе дисциплине в разделе 7 «Данные для учета успеваемости в БаРС» в Таблице максимальных баллов по видам учебной деятельности. Максимальное количество баллов за любой вид деятельности не должно превышать 40. Максимально возможная сумма баллов за все виды учебной деятельности студента за один семестр по дисциплине составляет 100 баллов.

В электронную таблицу успеваемости преподаватель регулярно вносит баллы каждого студента по различным видам учебной деятельности. В случае использования автоматизированных тестов, баллы выставляются автоматически в соответствующей колонке электронной таблицы. В предпоследнем столбце таблицы автоматически подсчитывается рейтинг студента по дисциплине, последний столбец заполняется в конце семестра согласно таблице перевода баллов в оценку, приведенной в рабочей программе соответствующей дисциплины. Кроме того, существует возможность для автоматического формирования экзаменационных ведомостей. Для этого

необходимо выбрать ссылку «Скачать ведомость», расположенную над таблицей успеваемости (рисунок 5.8).

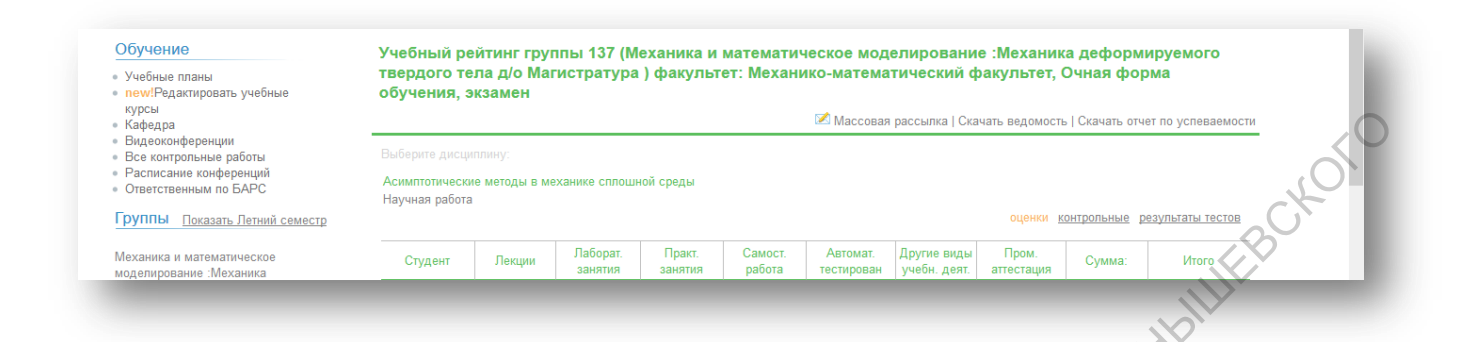

# Рисунок 5.8

Также с этой странички преподаватель может сделать массовую рассылку сообщений группе или индивидуально отдельным студентам. При этом к письму могут быть прикреплены файлы любых типов.

Для массовой рассылки необходимо выбрать ссылку «Массовая рассылка». При этом появится окно для формирования сообщения и прикрепления файла (рисунок 5.9):

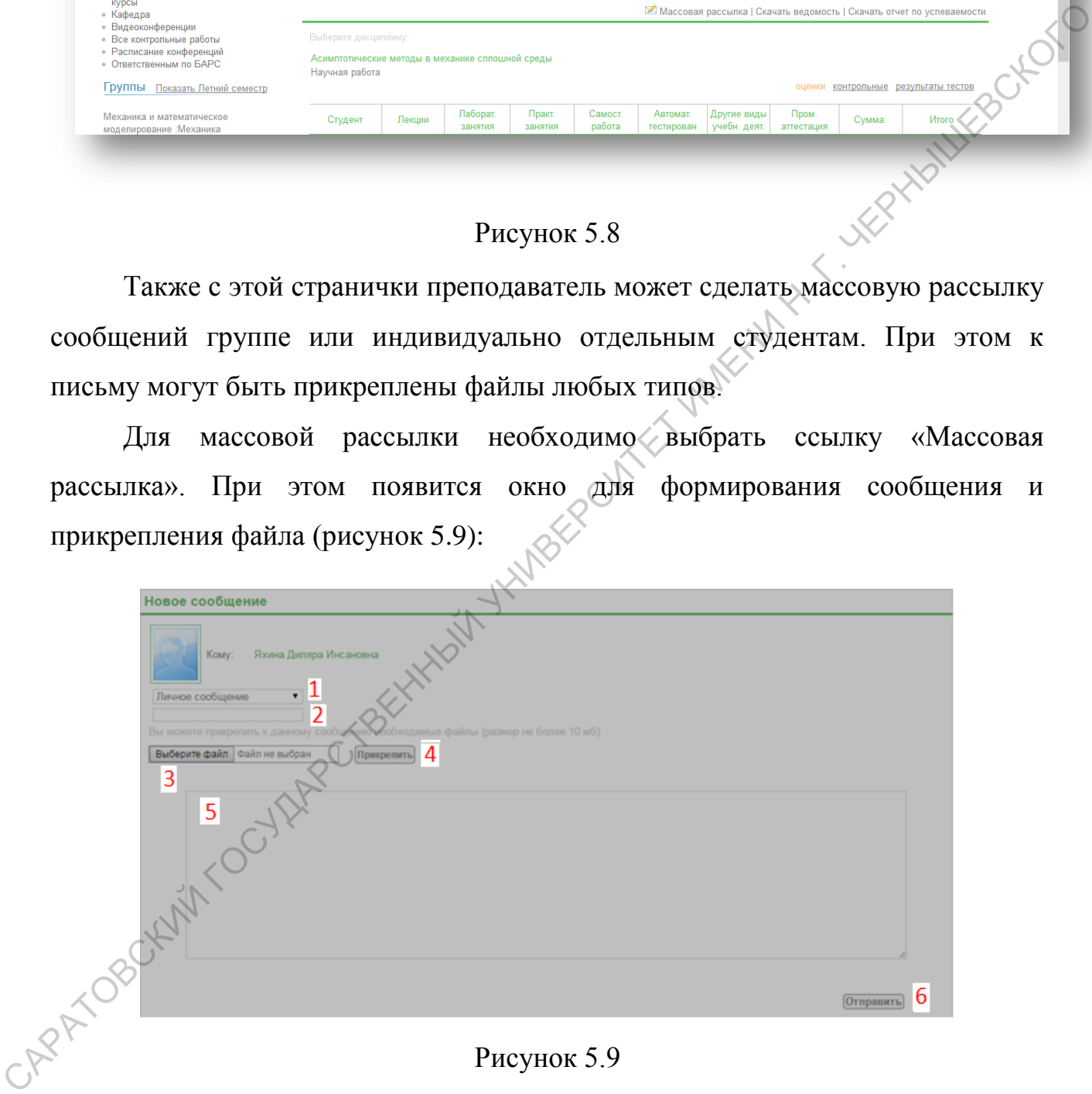

# Рисунок 5.9

В появившемся окне в поле «1» необходимо выбрать тип сообщения – «Личное сообщение/Вопрос/Самостоятельная работа».

В поле «2» кратко сформулировать тему сообщения.

Для того чтобы отправить письмо с вложенным файлом, необходимо сначала выбрать этот файл с помощью кнопки 3 «Выберите файл». Далее необходимо нажать на кнопку «4» - «Прикрепить».

В поле «5» можно написать сообщение, задать вопрос.

Как только сообщение готово, необходимо нажать на кнопку «6» «Отправить».

Если Вам пришло сообщение, то Вы это увидите на верхней панели Вашей странички (около вкладки «Сообщения» появится конвертик с цифрой, означающий количество полученных сообщений) (рисунок 5.10).

# Рисунок 5.10

Через вкладку «Сообщения» Вы можете прочитать полученные сообщения и отправить ответ.

Блок «Общение» дает преподавателям возможность общения со студентами, другими преподавателями и администраторами. Реализованы технические форумы: мини-чат – для быстрого обмена сообщениями и форум для обсуждения ошибок и предложений по работе БаРС. Как только сообщение готово, необходимо нажать на кнопку «б» -<br>
«Оттравить».<br>
Ение Вашей странички (около вкладки «Сообщения» нованися конвертик бийфрой.<br>
Вашей странички (около вкладки «Сообщения» пованися конвертик бий

*5.4. Сопровождение БаРС и организация самостоятельной работы студентов с использованием портала балльно-рейтинговой системы оценивания результатов обучения студентов СГУ*

Для преподавателей, участвующих в БаРС, в разделе УМК размещаются выдержки из рабочих программ дисциплин, знакомящие студентов со структурой курса и требованиями к его освоению: титульный лист рабочей программы, структура и содержание дисциплины, данные для учета успеваемости в БаРС, авторы. Кроме того, могут быть размещены автоматизированные тесты. Отметим, что размещение материалов на портале

производят сотрудники института электронного и дистанционного обучения по электронным материалам, представленным факультетами/институтами (материалы из рабочих программ дисциплин и учебных планов) и преподавателями (тесты).

Для просмотра материалов, представленных на портале по данной дисциплине, необходимо выбрать название этой дисциплины в столбце УМК. Страничка дисциплины имеет вид, представленный на рисунке 5.11. Если по дисциплине предусмотрены тесты, то они будут располагаться в Разделе «Тесты к курсу» на этой же странице.

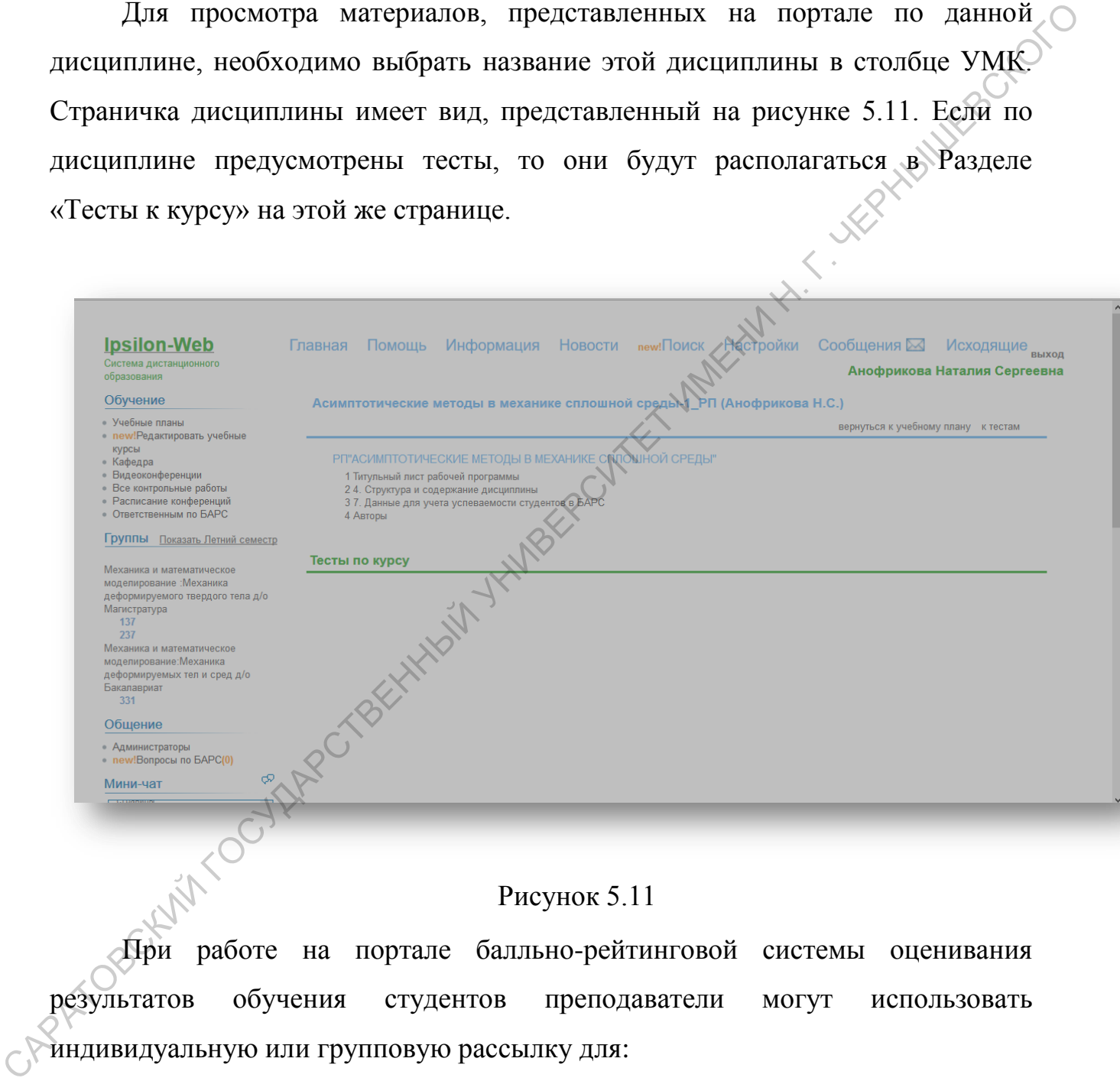

# Рисунок 5.11

При работе на портале балльно-рейтинговой системы оценивания результатов обучения студентов преподаватели могут использовать индивидуальную или групповую рассылку для:

- рассылки заданий обучающимся;

- пересылки студентами выполненных работ;

- сообщения какой-либо информации обучающимся, касающейся учебного процесса;

- пересылки студентам отзывов, рецензий на работы и т.п.

# *5.5. Использование ресурсов образовательного портала Ipsilon-Web системы дистанционного образования СГУ для организации обучения по программам, реализуемым с применением дистанционных технологий*

С целью организации обучения студентов по программам, реализуемым с применением электронного обучения, дистанционных образовательных технологий, на образовательном портале размещаются электронные образовательные курсы по каждой дисциплине. Курсы должны быть разработаны в соответствии с П 1.58.01–2014 «Положением об электронных образовательных курсах для системы дистанционного образования Ipsilon» (размещено на странице ИЭиДО в разделе «Документы», папка «Положение об электронных образовательных курсах для системы дистанционного образования Ipsilon»).

Для преподавателей, участвующих в реализации образовательных программ с применением электронного обучения, дистанционных образовательных технологий, для онлайн общения доступен функционал видеоконференций (рисунок 5.12).

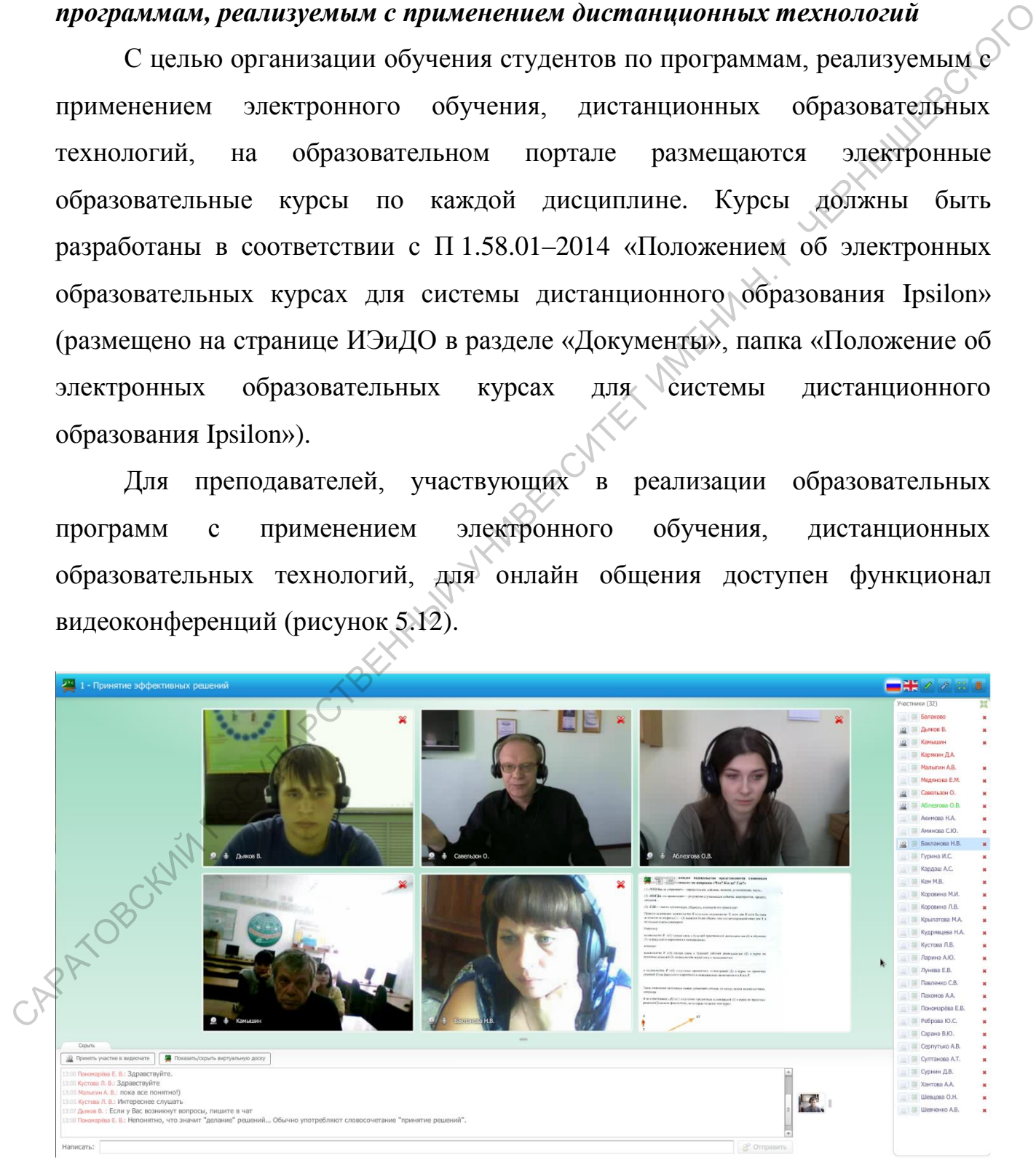

Рисунок 5.12

Вход в систему видеоконференций возможен с образовательного портала Ipsilon-Web системы дистанционного образования СГУ, как со странички входа на портал – ссылка «Видеоконференции», так и с личной странички преподавателя – ссылка «Видеоконференции (старая версия)» в разделе «Обучение».

# *5.6. Порядок размещения и учета электронного образовательного курса для системы дистанционного образования Ipsilon*

Материалы для курсов разрабатываются преподавателями и присылаются в ИЭиДО СГУ в формате doc на проверку. После утверждения рабочей программы курса и установления соответствия электронного образовательного курса требованиям положения он размещается на портале сотрудниками ИЭиДО. «Обучение».<br>
5.6. Порядок размещения и учена электронного образованиельного курса<br>
для системы диспаниционного образования lpsilon<br>
Marepuana или курсо разрабатываются преподавте ими и присыпаются<br>
в ИЭнДО СГУ в формате

*Порядок учета электронного образовательного курса для системы дистанционного образования Ipsilon с целью расчета рейтинговой оценки деятельности преподавателя:*

1. Документы, необходимые для учета разработанного электронного образовательного курса:

- договор о предоставлении права использования произведения (далее - Договор);

- регистрационно-учетная карточка электронного образовательного курса для системы дистанционного образования Ipsilon;

- выписка из протокола заседания кафедры;

- выписка из протокола заседания научно-методической комиссии факультета/института.

2. Форма договора о предоставлении права использования произведения размещена на страничке ИЭиДО в разделе «Документы», папка «Порядок учета электронных образовательных курсов для системы дистанционного образования Ipsilon», файл «Договор\_автор» или файл «Договор\_соавторы».

Договор заполняется автором/соавторами, распечатывается (в количестве экземпляров: по одному экземпляру для автора/соавтора + один экземпляр для СГУ), каждый экземпляр подписывается автором/соавтором и приносится в институт электронного и дистанционного обучения. Со стороны СГУ регистрацией и подписанием договора занимается сотрудник ИЭиДО, ответственный за размещение электронных образовательных курсов в системе дистанционного образования Ipsilon.

При заполнении договора следует обратить внимание на то, что:

1) дата на договоре не ставится;

2) ФИО автора/соавторов указываются полностью в именительном падеже во всех пунктах договора, где их необходимо вписать;

3) в пункте 1.2 договора указывается не только название произведения, но и ФИО автора/соавторов. Например: образовательный курс *«Геология», автор Иванов Иван Иванович* или образовательный курс *«Геология», соавторы Иванов Иван Иванович, Петров Петр Петрович;*  регистрацией и подписанием договора занимается сотрудник ИЗиДО,<br>
ситественный за размещение электронных образовательных курсов в системе<br>
II разнанонно образовании heidon.<br>
11 дата на договоре не ставится;<br>
2) ФИО автора

4) в пункте 1.2 договора нельзя удалять подстрочную надпись: *(вид произведения, наименование произведения, ФИО автора (соавторов));*

5) срок действия договора устанавливается автором/соавторами от 1 до 5 лет, стандартный срок - 5 лет.

3. Регистрационно-учетная карточка электронного образовательного курса для системы дистанционного образования Ipsilon является неотъемлемой частью Договора и размещена там же – файл «Приложение 1. Регистрационноучетная карточка».

Регистрационно-учетная карточка заполняется автором/соавторами, распечатывается в количестве экземпляров, соответствующем количеству Договоров, подписывается автором/соавторами, зав. кафедрой и председателем научно-методической комиссии факультета/образовательного института.

4. Выписка из протокола заседания кафедры, подписанная заведующим кафедрой. В выписке должно быть указано, что электронный образовательный

курс рекомендован к размещению в системе дистанционного образования Ipsilon, при этом указывается его название и автор/соавторы.

5. Выписка из протокола заседания научно-методической комиссии факультета/института должна быть подписана председателем научнометодической комиссии факультета/института. В выписке должно быть указано, что электронный образовательный курс рекомендован к размещению в системе дистанционного образования Ipsilon, при этом указывается его название и автор/соавторы.

6. Документы, указанные в пункте 1 порядка учета электронного образовательного курса для системы дистанционного образования Ipsilon с целью расчета рейтинговой оценки деятельности преподавателя необходимо принести в ИЭиДО (6 корпус СГУ, каб. 213). Время приема документов с 9:00 до 17:30.

7. Дата окончания приёма документов для размещения произведений - 01 декабря текущего года. Материалы, принесенные после 01 декабря текущего года, будут учтены в следующем календарном году. CAPATOBOKUM TOCYLAR CTBEHINAWIN

# *6. РАЗРАБОТКА И РЕГИСТРАЦИЯ ЭЛЕКТРОННЫХ ОБРАЗОВАТЕЛЬНЫХ РЕСУРСОВ ДЛЯ СИСТЕМЫ СОЗДАНИЯ И УПРАВЛЕНИЯ КУРСАМИ MOODLE*

Разработка, размещение, обновление и использование электронных образовательных ресурсов в системе создания и управления курсами Moodle в СГУ регулируется «Положением об электронных образовательных ресурсах в системе создания и управления курсами Moodle» П 1.58.02-2014 (размещено на странице ИЭиДО в разделе документы, папка «Положение об электронных образовательных ресурсах в системе создания и управления курсами Moodle»).

*Порядок размещения электронного образовательного ресурса для MOODLE:* 

Для размещения нового электронного образовательного ресурса на социально-образовательном портале [http://course.sgu.ru](http://course.sgu.ru/) или [http://school.sgu.ru](http://school.sgu.ru/) структурное подразделение СГУ, реализующее дисциплину согласно учебному плану, направляет на факультет КНиИТ СГУ (12 корпус СГУ, каб. 305) заявку на создание нового ресурса и предоставление соответствующих прав доступа автору (соавторам) электронного образовательного ресурса. Форму заявки можно найти на страничке института электронного и дистанционного обучения в разделе «Документы», папка «Порядок размещения и учета электронных образовательных ресурсов для системы создания и управления курсами Moodle», файл «Заявка на размещение ресурса». Автор ресурса (преподаватель с правом редактирования) должен иметь аккаунт в MOODLE до подачи заявки. Заявка обрабатывается сотрудниками факультета КНиИТ в течение 5 рабочих дней. образовательных ресурсов в системе создания и управления курсами Moodle в СГУ регулируется «Положением об электронных образовательных ресурсах в специи в унавления курсами и унавления курсами и унавления курсами и унавле

*Порядок учета электронного образовательного ресурса с целью расчета рейтинговой оценки деятельности преподавателя:* 

1. Документы, необходимые для учета разработанного электронного образовательного ресурса:

- договор о предоставлении права использования произведения (далее – Договор);

- регистрационно-учетную карточку электронного образовательного ресурса для MOODLE;

- выписка из протокола заседания кафедры;

- выписка из протокола заседания научно-методической комиссии факультета/института.

2. Форма договора о предоставлении права использования произведения размещена на страничке института электронного и дистанционного обучения в разделе «Документы», папка «Порядок размещения и учета электронных образовательных ресурсов для системы создания и управления курсами Moodle», файл Договор.

Договор заполняется автором/соавторами, распечатывается (в количестве экземпляров: по одному экземпляру для автора/соавтора + один экземпляр для СГУ), каждый экземпляр подписывается автором/соавтором и приносится в ИЭиДО. Со стороны СГУ регистрацией и подписанием договора занимается сотрудник ИЭиДО, ответственный за размещение электронных учебнометодических материалов в электронной библиотеке. факультета/института.<br>
2. Форма дотовора о предоставлении права использования произведения<br>
разаешенный сараничись нынка «Порядок размешения и учета эндейронных<br>
образовательных ресурсов для системы создания и управления

При заполнении Договора следует обратить внимание на то, что:

1) дата на договоре не ставится;

2) ФИО автора/соавторов указываются полностью в именительном падеже во всех пунктах договора, где их необходимо вписать;

3) в пункте 1.2 договора указывается не только название произведения, но и вид данного произведения, и ФИО автора/соавторов. Например: «*Учебное пособие «Геология», автор Иванов Иван Иванович»* или *Учебное пособие «Геология», соавторы Иванов Иван Иванович, Петров Петр Петрович;*

4) нельзя использовать слово «составитель», только автор или соавторы;

5) в пункте 1.2 договора нельзя удалять подстрочную надпись: *(вид произведения, наименование произведения, ФИО автора (соавторов));*

6) в пункте 1.4.2 обязательно необходимо выбрать один из двух возможных режимов доступа к ресурсу:

- свободный доступ к Произведению;

- доступ к Произведению по кодовому слову, выдаваемому Лицензиаром.

Около выбранного варианта необходимо поставить галочку;

7) срок действия договора устанавливается автором/соавторами от 1 до 5 лет, стандартный срок - 5 лет.

3. Регистрационно-учетная карточка электронного образовательного ресурса для MOODLE является неотъемлемой частью Договора и размещена там же – файл «Приложение 1. Регистрационно-учетная карточка».

Регистрационно-учетная карточка заполняется автором/соавторами, распечатывается в количестве экземпляров, соответствующем количеству договоров, подписывается автором/соавторами, зав. кафедрой, председателем научно-методической комиссии факультета/образовательного института и визируется сотрудником факультета КНиИТ, отвечающим за размещение электронных ресурсов в системе создания и управления курсами MOODLE (12 корпус СГУ, каб. 305). 3. Регистрационно-учетная карточка электронного образовательного ресурса для MOODLE яливется нестольного-учетная карточка заношняется игромобавторами, далеевательные постоянные постоянные полительные полительные с полите

4. Выписка из протокола заседания кафедры, подписанная зав. кафедрой. В выписке должно быть указано, что произведение (учебное пособие, учебнометодическое пособие и т.п.) рекомендовано к размещению в системе создания и управления курсами MOODLE на портале [http://course.sgu.ru](http://course.sgu.ru/) или [http://school.sgu.ru,](http://school.sgu.ru/) при этом указывается вид произведения, его название и автор/соавторы.

5. Выписка из протокола заседания научно-методической комиссии факультета/института должна быть подписана председателем научнометодической комиссии факультета/института. В выписке должно быть указано, что произведение (учебное пособие, учебно-методическое пособие и т.п.) рекомендовано к размещению в системе создания и управления курсами MOODLE на портале [http://course.sgu.ru](http://course.sgu.ru/) или [http://school.sgu.ru,](http://school.sgu.ru/) при этом указывается вид произведения, его название и автор/соавторы.

6. Документы, указанные в пункте 1 порядка учета электронного образовательного ресурса с целью расчета рейтинговой оценки деятельности преподавателя необходимо принести в институт электронного и

дистанционного обучения (6 корпус СГУ, каб. 227). Время приема документов с 9:00 до 17:30.

7. Дата окончания приёма документов для размещения произведений - 20 декабря текущего года. Материалы, принесенные после 20 декабря текущего года, будут размещены в следующем календарном году.<br>По том, будут размещены в следующем календарном году.<br>САРАТОВСКИЙ ГОСУДАРСТВЕННЫЙ УНИВЕРСИТЕТ ИМЕНИ Н. Г. ЧЕРНЫШЕВСКОГО

# *7. ИНФОРМАЦИЯ ОБ ИЭиДО*

Институт электронного и дистанционного обучения СГУ осуществляет сопровождение:

- учебного процесса по образовательным программам, реализуемым с применением электронного обучения, дистанционных образовательных технологий;

- функционирования портала балльно-рейтинговой системы оценивания результатов обучения студентов;

- функционирования образовательного портала Ipsilon-Web системы дистанционного образования СГУ;

- регистрации и учета электронных ресурсов в электронной библиотеке учебно-методической литературы СГУ;

- учета электронных образовательных ресурсов, размещенных преподавателями в системе создания и управления курсами Moodle;

- техническое сопровождение мероприятий, проводимых дистанционно в системе видеоконференций СГУ.

Сотрудники института оказывают техническую и методическую помощь по вопросам: ирименением электронного обучения, дистанционных образовательных<br>
технологий;<br>
- функционирования первых баразовательного портала Ipsilon-Web системы<br>
дистанционного образования CTV;<br>
- регистрации и учега электронных ре

- обучения с применением дистанционных образовательных технологий;

- работы с образовательным порталом Ipsilon-Web системы дистанционного образования СГУ;

- работы с БаРС;

- работы с ресурсами электронной библиотеки учебно-методической литературы СГУ;

- учета электронных образовательных ресурсов, размещенных преподавателями в системе создания и управления курсами Moodle.

# **ПОЛЕЗНАЯ ИНФОРМАЦИЯ**

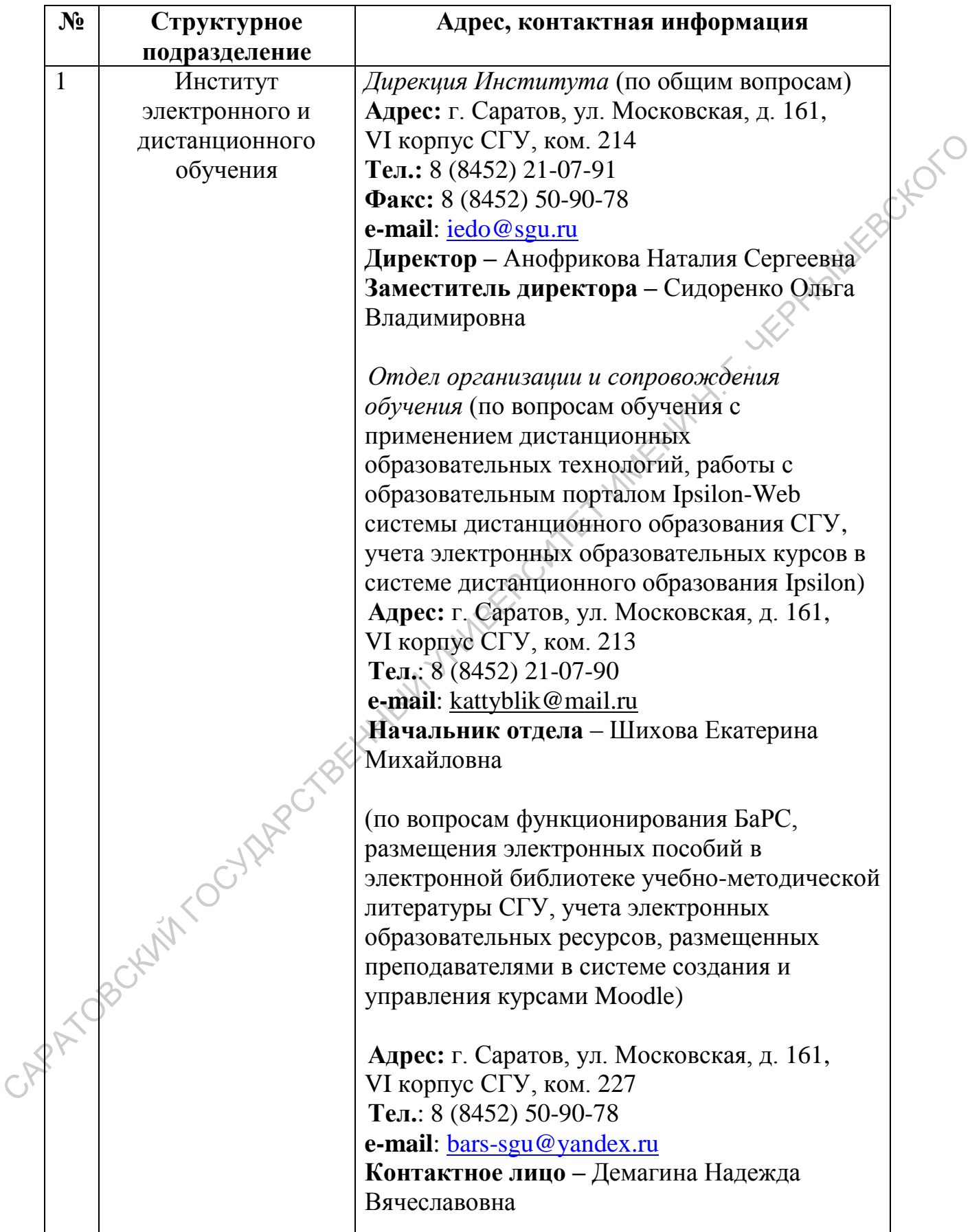

# **ИСПОЛЬЗУЕМЫЕ СОКРАЩЕНИЯ**

**БаРС** – балльно-рейтинговая система оценивания успеваемости, учета результатов текущей и промежуточной аттестации студентов

**ИЭиДО** – институт электронного и дистанционного обучения СГУ

**ПРЦНИТ** – Поволжский региональный центр новых информационных технологий СГУ

**СГУ** – ФГБОУ ВПО «Саратовский государственный университет имени Н.Г. Чернышевского» ПРЦНИТ – Поволжский региональный центр новых информационных<br>Гехнологий СГУ<br>СТУ – ФГБОУ ВПО «Саратовский государственный университет Кнен<br>Н. Чернышевского»<br>Факультет КНиИТ – факультет компьютерных наук и информационных<br>те

**факультет КНиИТ** – факультет компьютерных наук и информационных технологий СГУ